# Nordic Autotrading Society

Instruktion Cloud

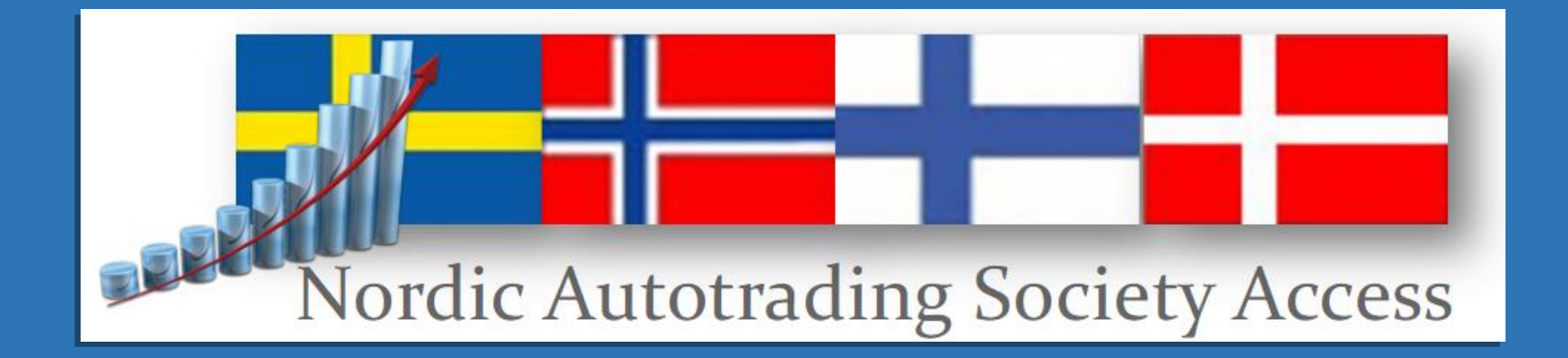

### Nordic Autotrading Society – Cloud VPS

- Logga in
- Olika prestandanivåer
- Att använda multipla Autotrader-instanser
- Uppdatera programversion
- Autostart när Windows bootar om
- Optimera belastning
- Simulering på Cloud VPS

# Logga in

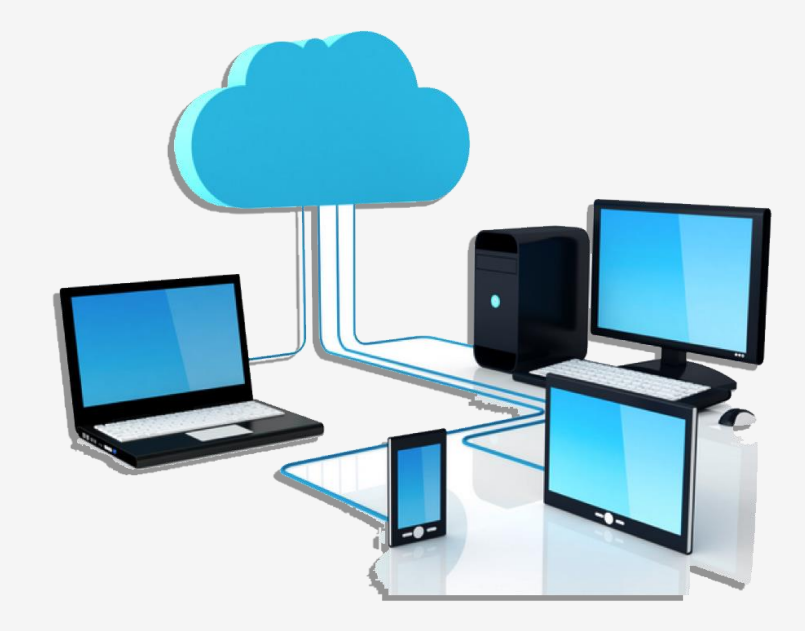

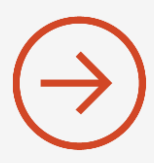

• I Windows skriver man enklast "Fjärr" i sökfältet

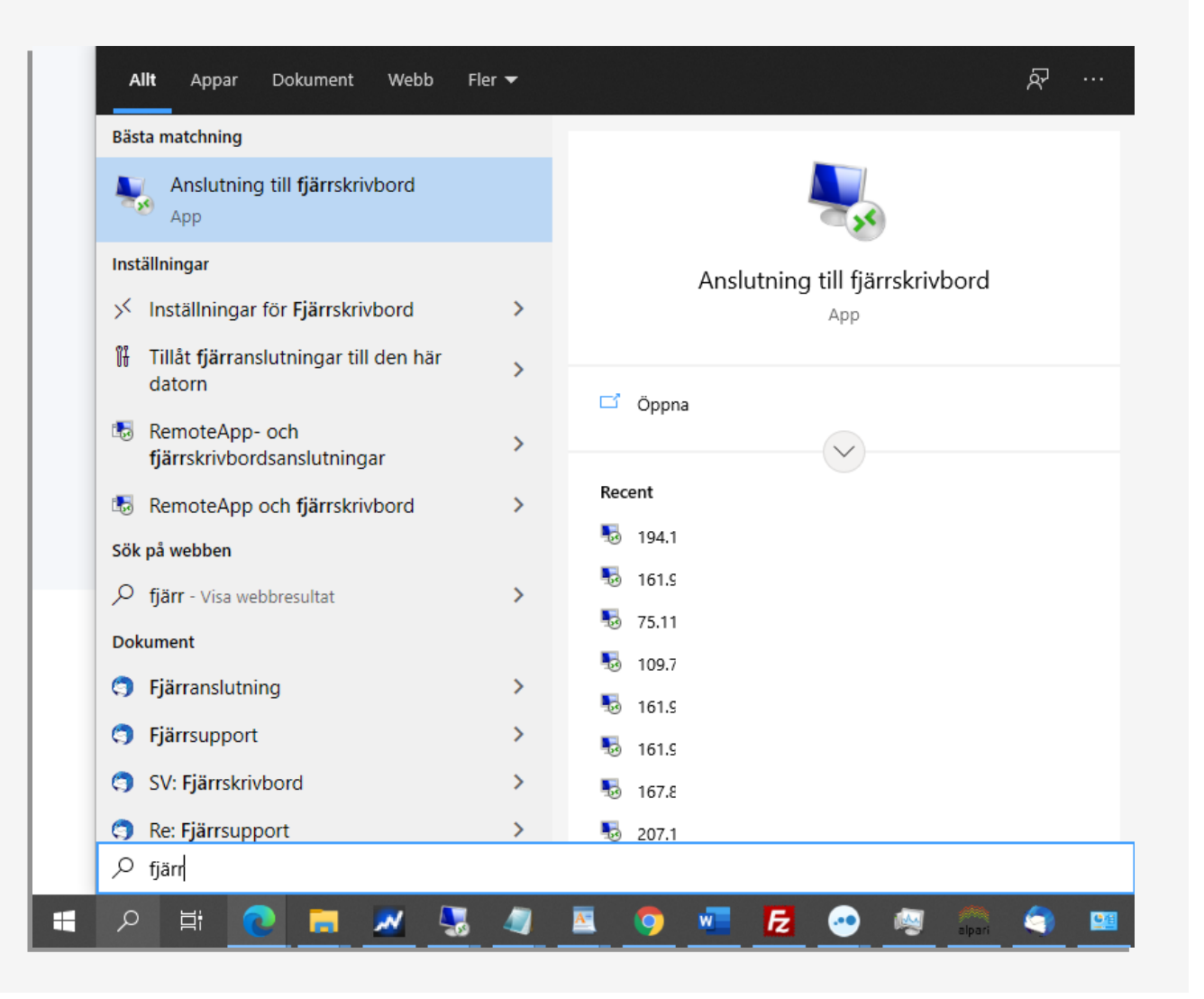

- I Windows skriver man enklast "Fjärr" i sökfältet
- Starta appen "Anslutning till fjärrskrivbord"

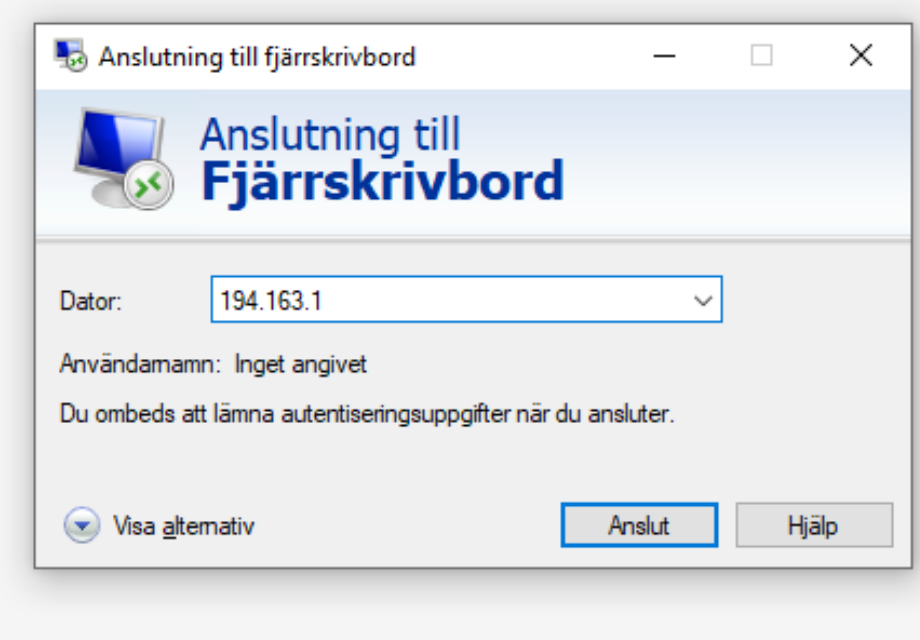

- I Windows skriver man enklast "Fjärr" i sökfältet
- Starta appen "Anslutning till fjärrskrivbord"
- Ange IP-adressen du fått från oss i fältet "Dator"

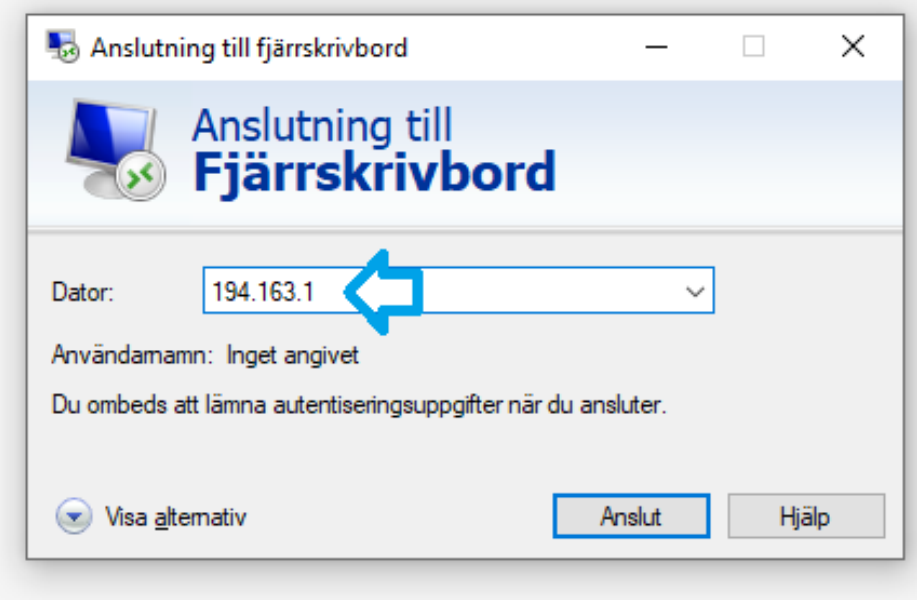

- I Windows skriver man enklast "Fjärr" i sökfältet
- Starta appen "Anslutning till fjärrskrivbord"
- Ange IP-adressen du fått från oss i fältet "Dator"
- Klicka på "Visa alternativ" och ange användarnamn, normalt "Administrator" med stort A.

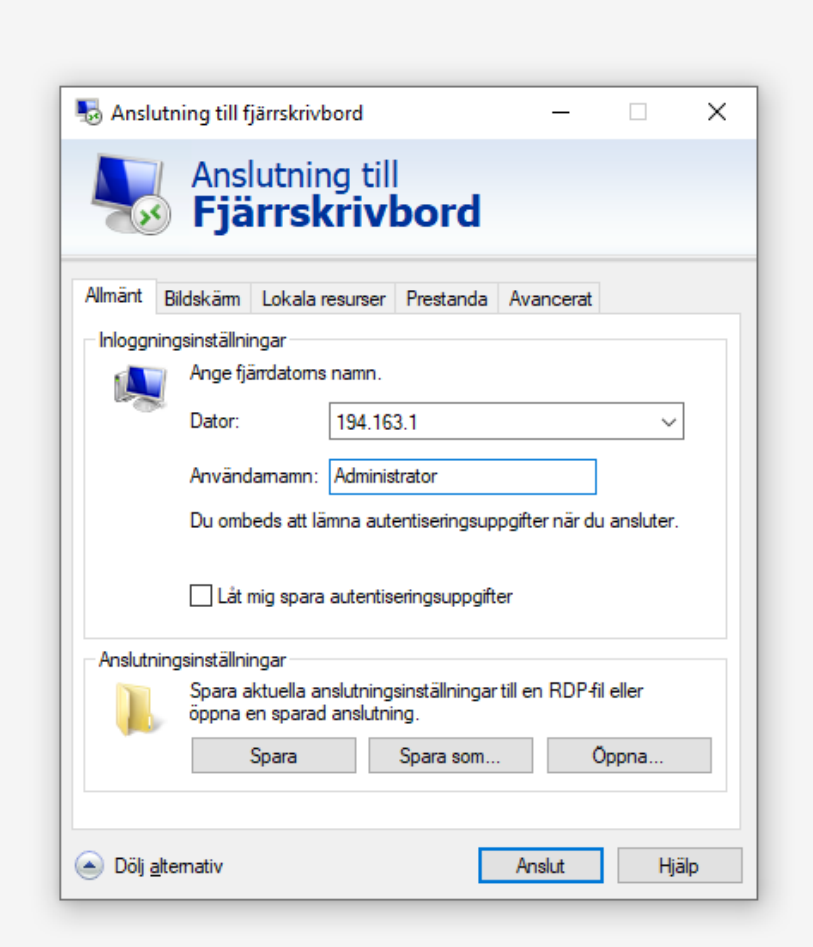

- I Windows skriver man enklast "Fjärr" i sökfältet
- Starta appen "Anslutning till fjärrskrivbord"
- Ange IP-adressen du fått från oss i fältet "Dator"
- Klicka på "Visa alternativ" och ange användarnamn, normalt "Administrator" med stort A.
- Klicka på Anslut och ange lösenord

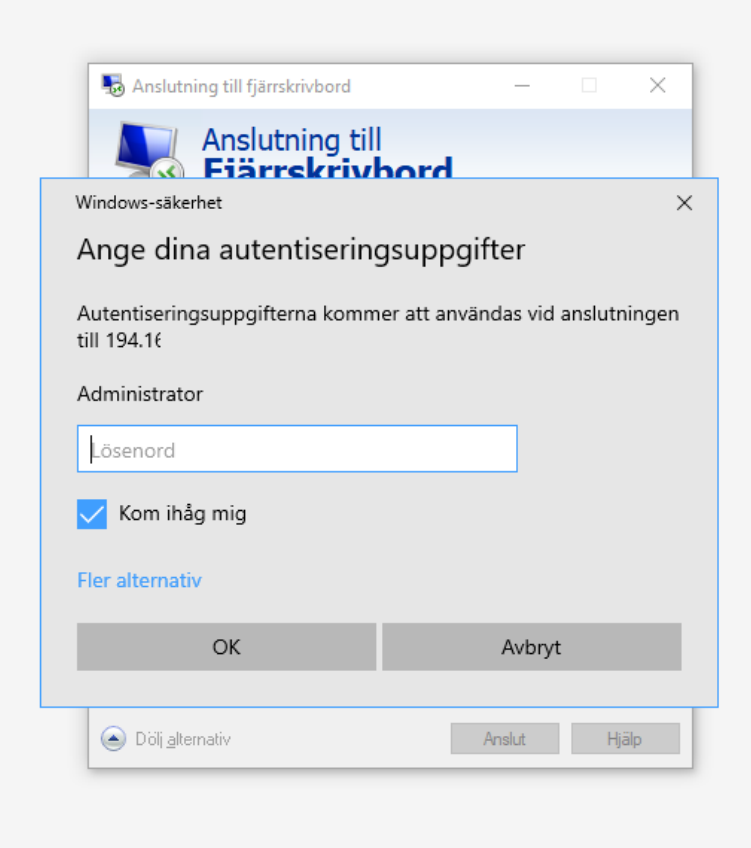

- I Windows skriver man enklast "Fjärr" i sökfältet
- Starta appen "Anslutning till fjärrskrivbord"
- Ange IP-adressen du fått från oss i fältet "Dator"
- Klicka på "Visa alternativ" och ange användarnamn, normalt "Administrator" med stort A.
- Klicka på Anslut och ange lösenord

• Microsoft "Anslutning till fjärrskrivbord" finns också för MAC-datorer.

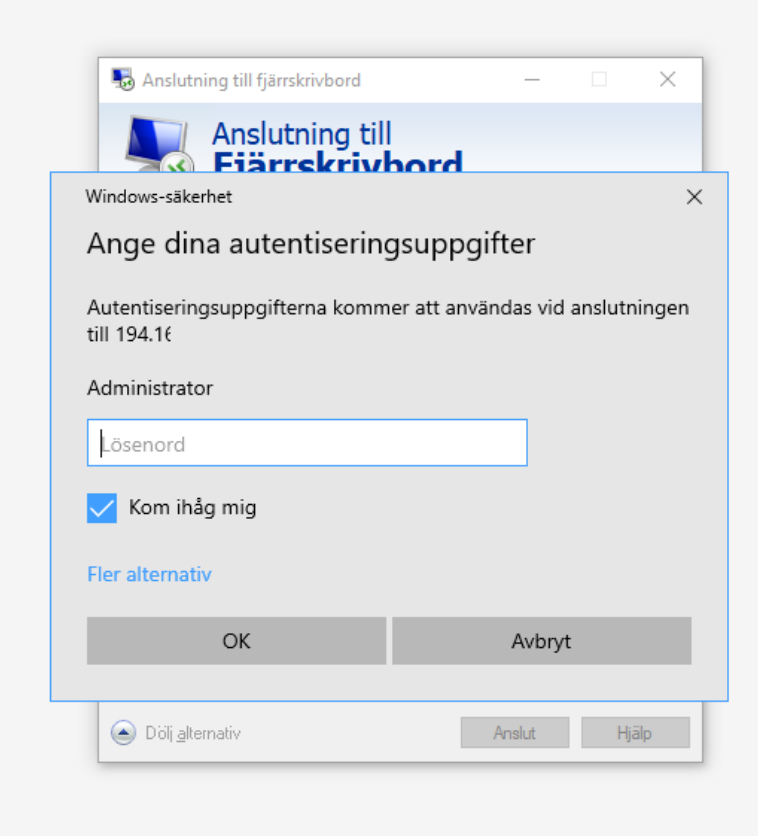

# Olika prestandanivåer

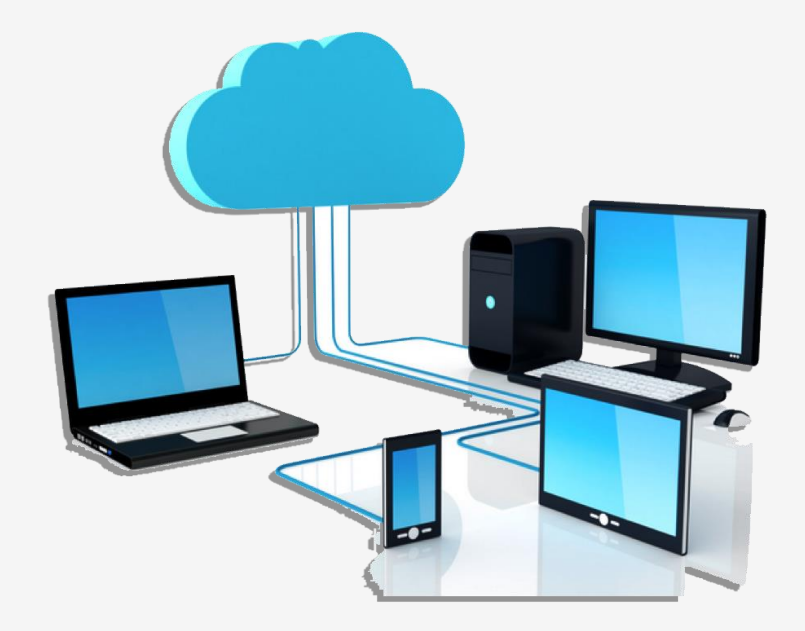

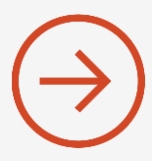

• Just nu erbjuder vi tre olika prestandanivåer för våra Cloud-VPSer:

- Autotrader Cloud Bas
- Autotrader Cloud Plus
- Autotrader Cloud Maxi

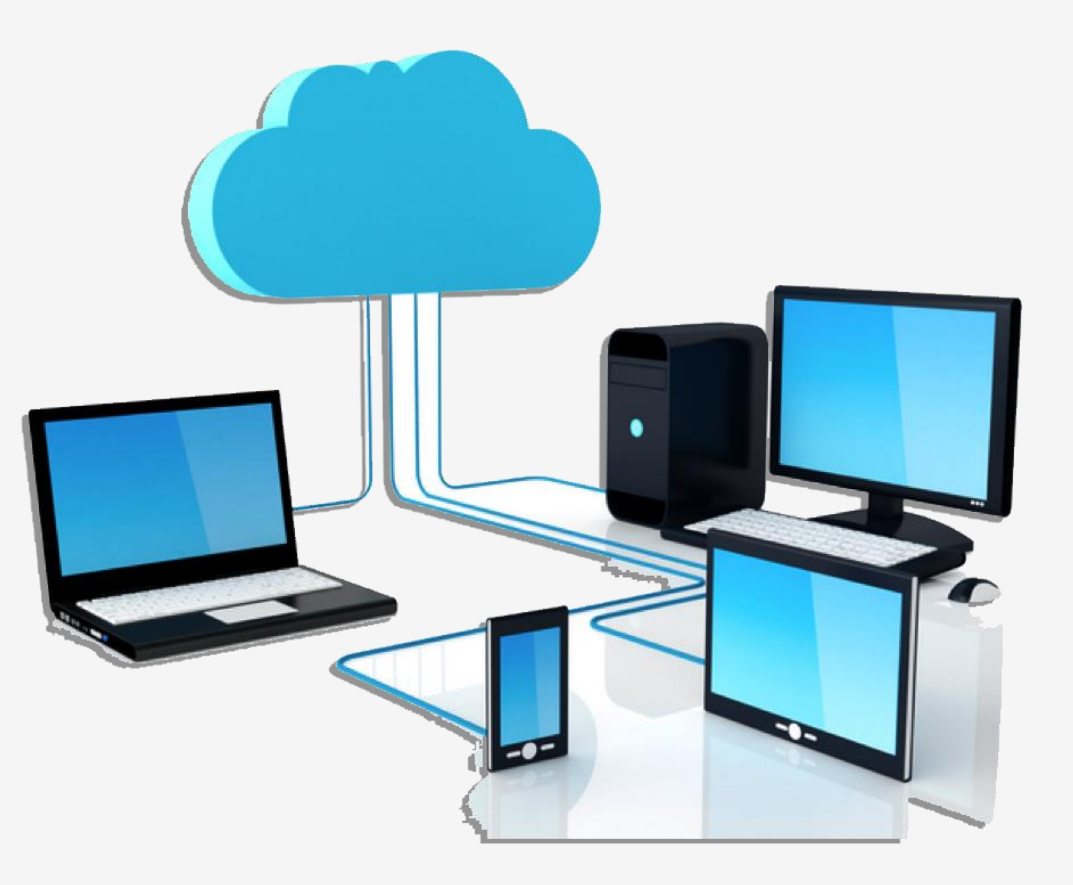

• Just nu erbjuder vi tre olika prestandaniver för våra Cloud-VPSer:

- **Autotrader Cloud Bas** 30 GB diskutrymme (399 kr/mån inkl Autotrader baslicens)
- Autotrader Cloud Plus
- Autotrader Cloud Maxi

- Standardnivå som räcker till de som vill ha en kostnadseffektiv Cloud-lösning. Det går utmärkt att köra ett antal strategier (1-5) för ett mindre antal tillgångar.
- Enklare simulering är möjligt men man bör vara vaksam på diskutrymme

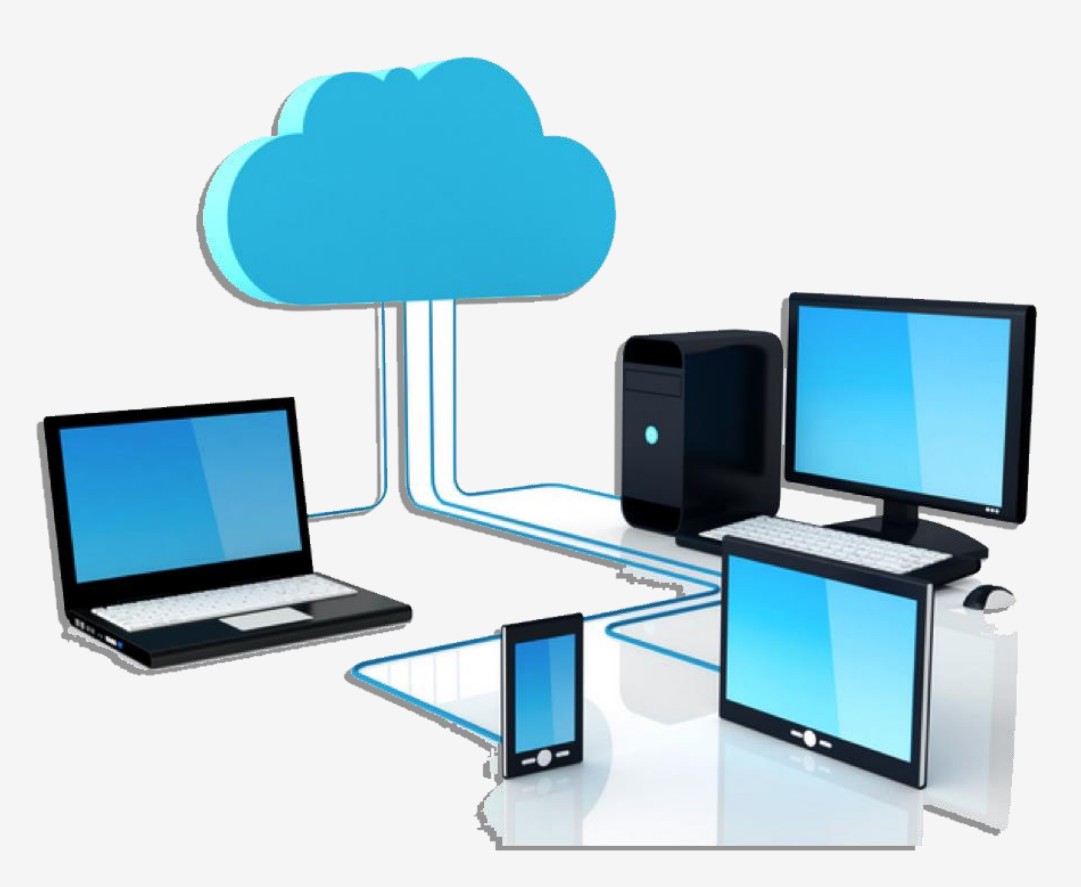

• Just nu erbjuder vi tre olika prestandaniver för våra Cloud-VPSer:

- Autotrader Cloud
- **Autotrader Cloud Plus** 30 GB NVM disk (499 kr/mån inkl Autotrader baslicens)
- Autotrader Cloud Maxi

• En extra CPU-kärna – mer lämpad för fler strategier

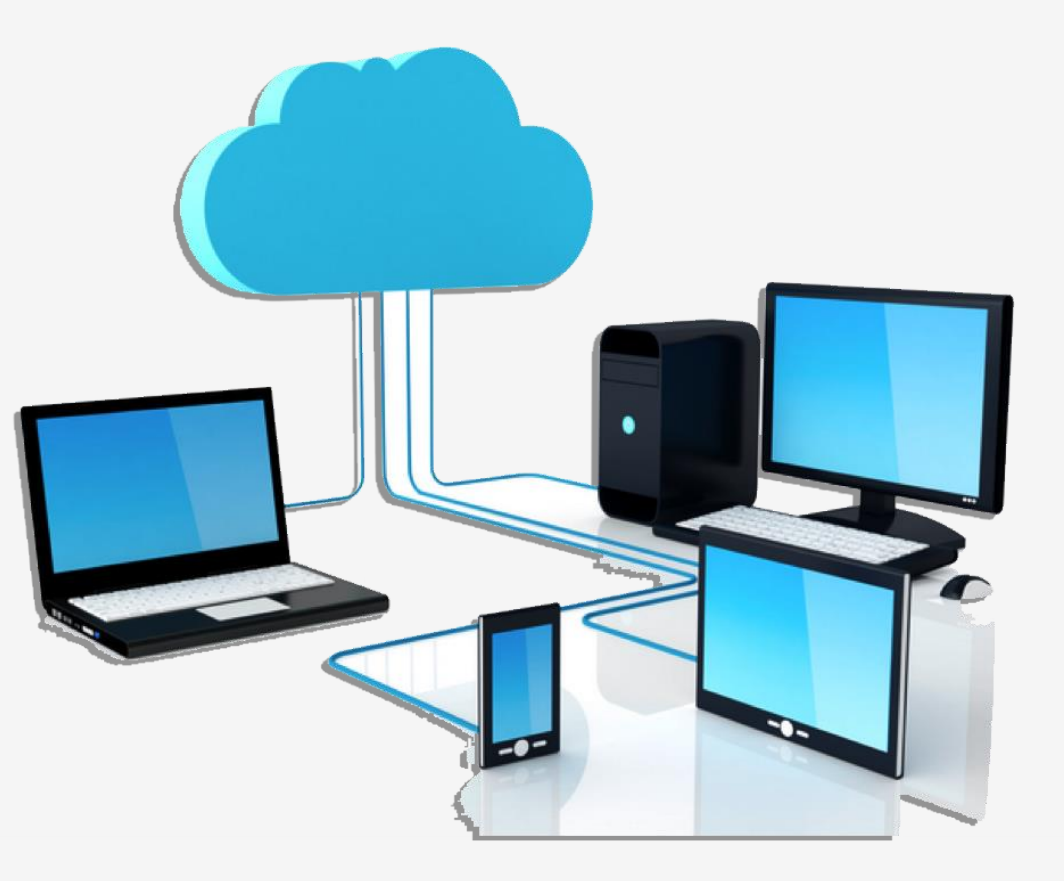

• Just nu erbjuder vi tre olika prestandaniver för våra Cloud-VPSer:

- Autotrader Cloud
- Autotrader Cloud Plus
- **Autotrader Cloud Maxi** 75 GB NVM disk och Sandbox (599 kr/mån inkl Autotrader baslicens)

- Större disk mer lämpad för simulering samt multipla Autotrader-instanser via Sandbox
- 4 kärnor ger optimalt stöd för upp till 4 instanser

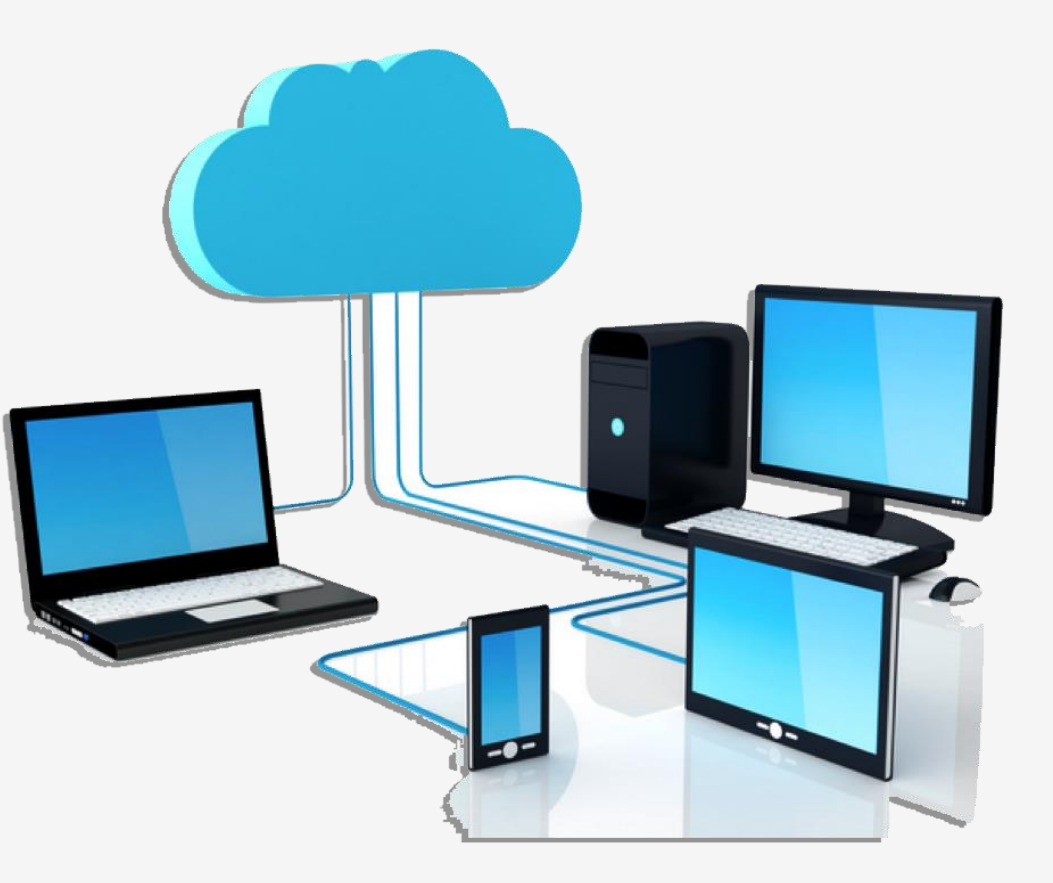

# Använda multipla Autotrader-instanser

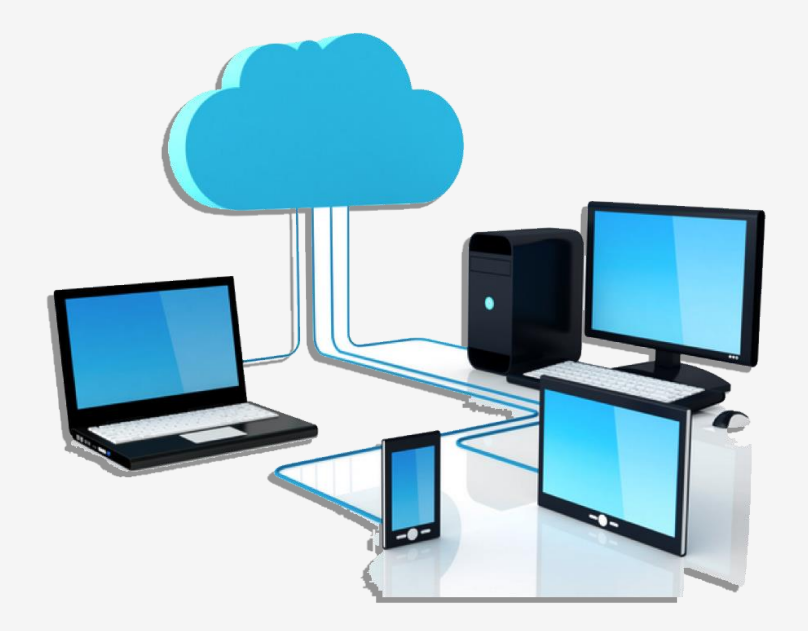

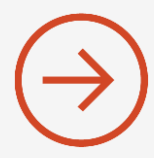

- På den större Cloud-VPSen fungerar multipla instanser med Sandbox
- Vi har förinstallerat fyra instanser för Cloud Maxi

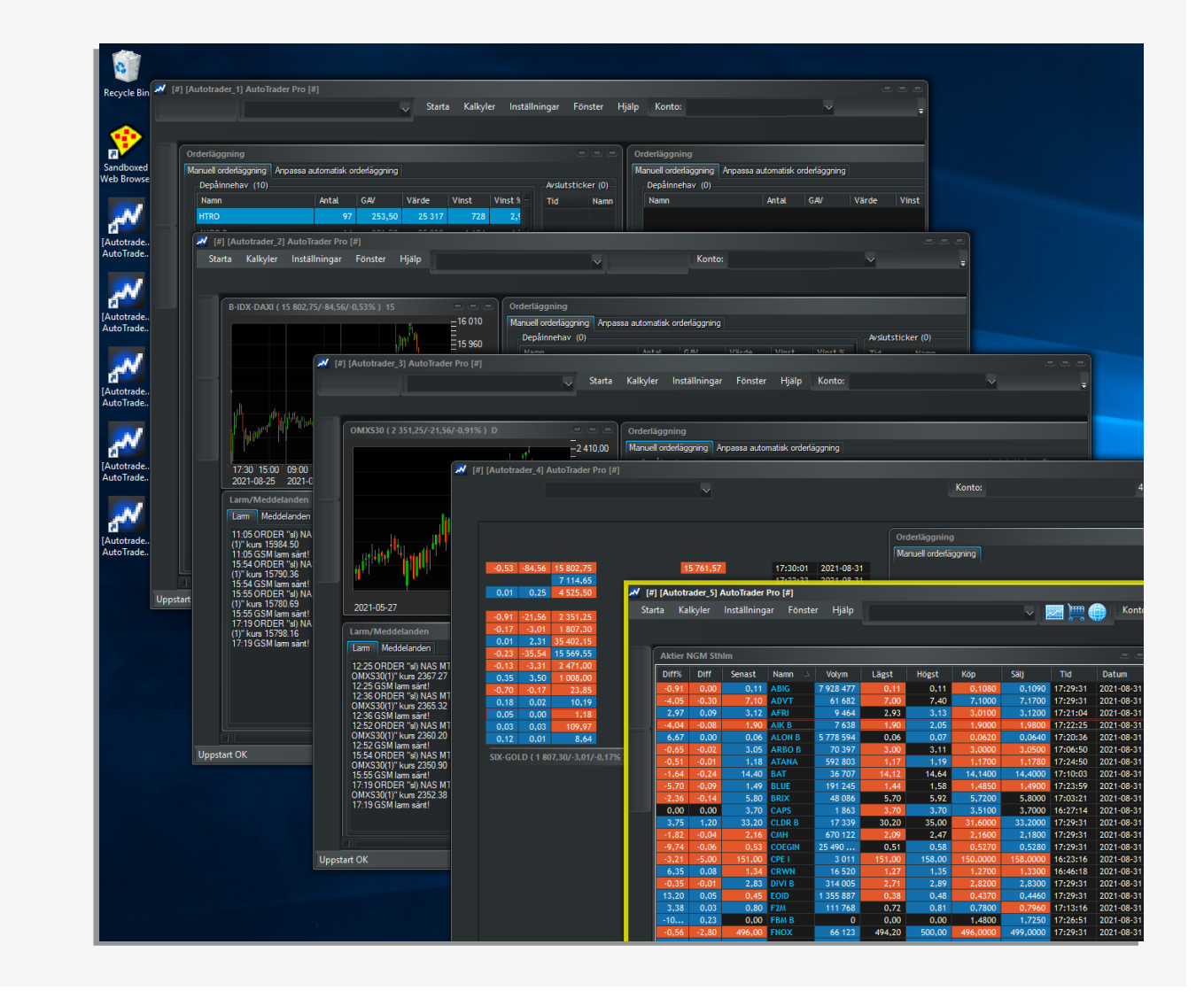

- På den större Cloud-VPSen fungerar multipla instanser med Sandbox
- Vi har förinstallerat fyra instanser för Cloud Maxi
- Du kan starta en eller flera efter behov
- Varje instans är en egen "lokal" installation med egna arbetsytor, script och ordermodeller samt kursdata

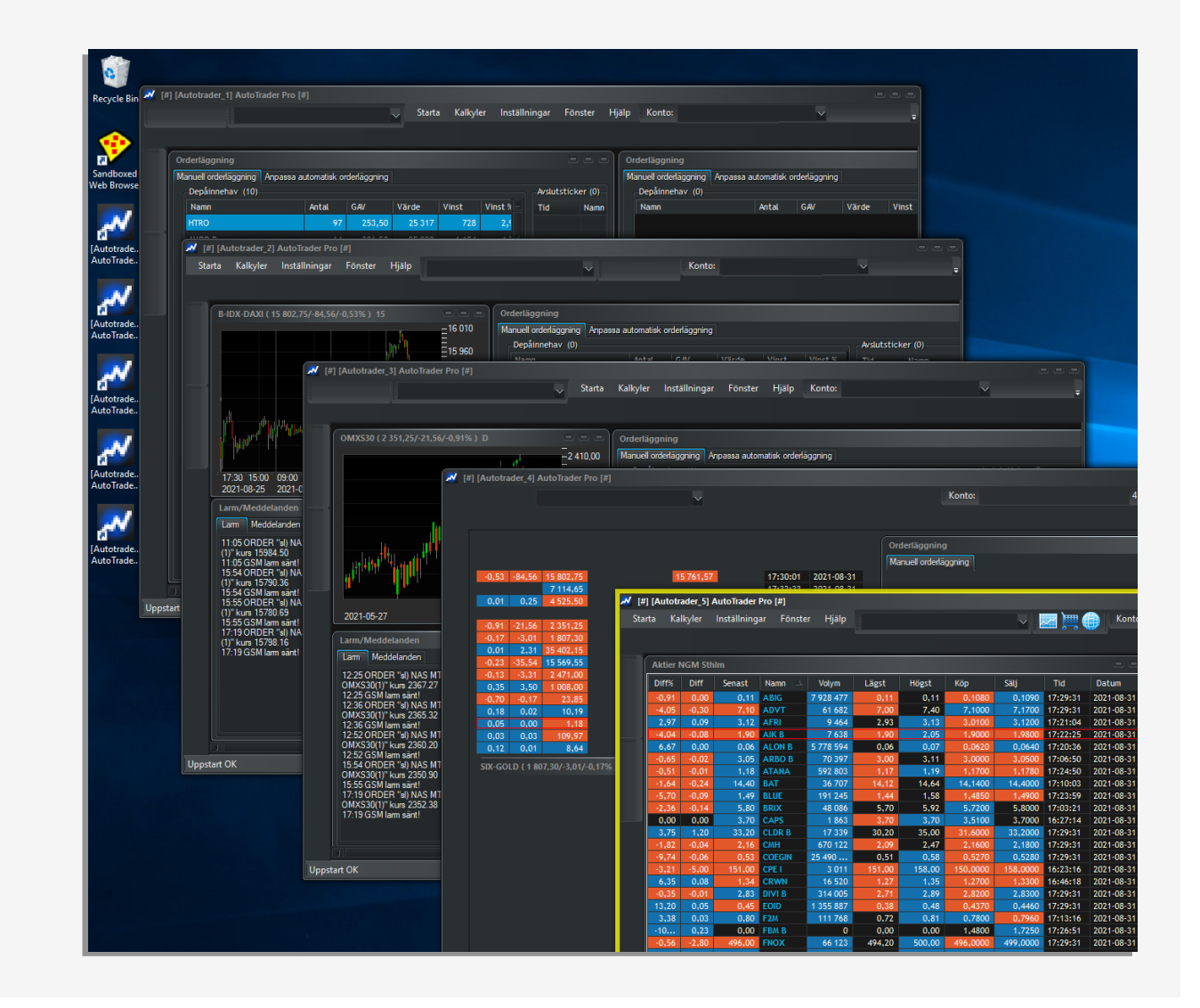

- På den större Cloud-VPSen fungerar multipla instanser med Sandbox
- Vi har förinstallerat fyra instanser för Cloud Maxi
- Du kan starta en eller flera efter behov
- Varje instans är en egen "lokal" installation med egna arbetsytor, script och ordermodeller samt kursdata

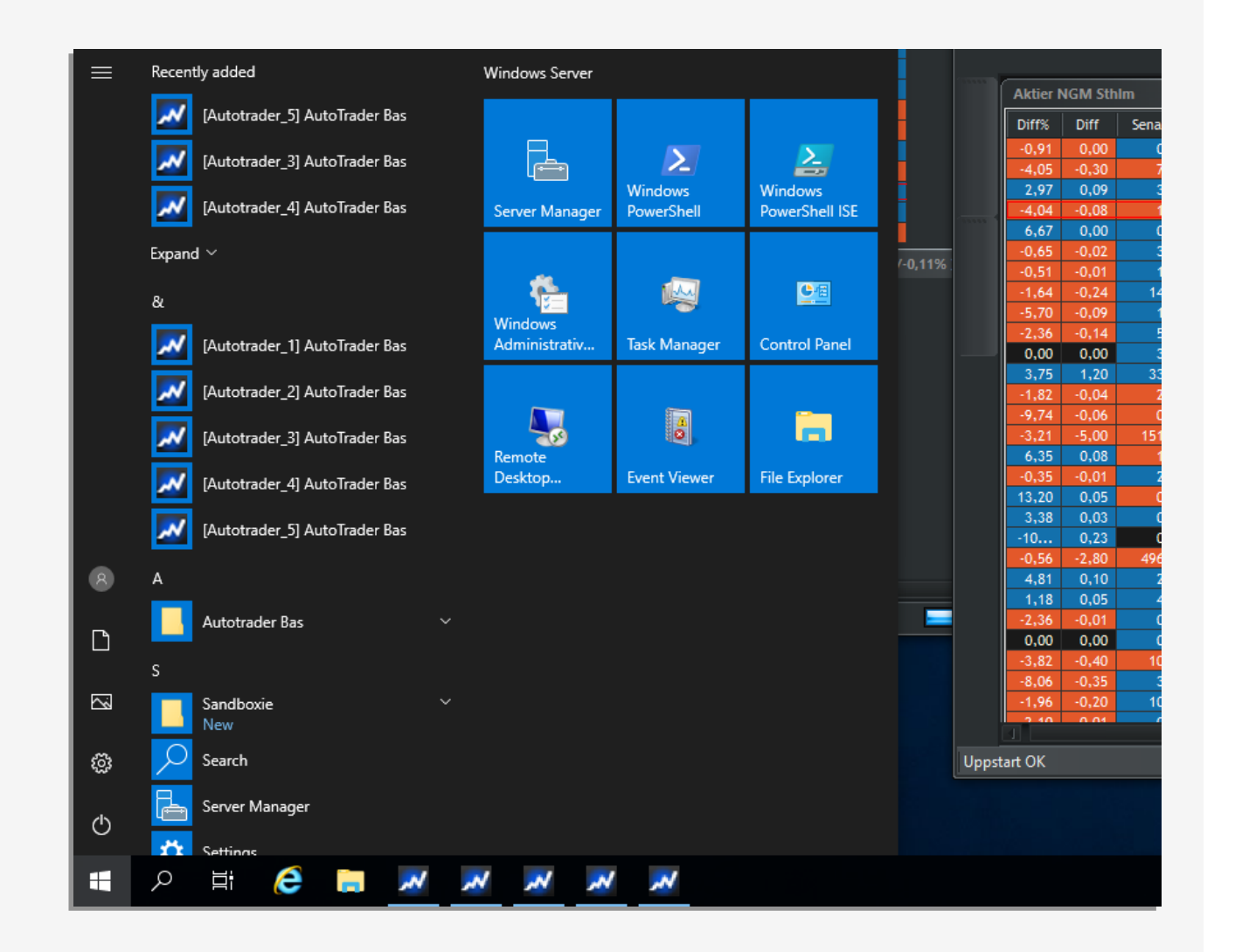

- Det ger möjlighet att sprida ut belastning på flera Autotrader-instanser, t ex:
- 1 kan köra MTX SPY
- 2 kör Infinity
- 3 kör strategiportfölj (Exempelportföljen)
- 4 kör screening, simulering och utveckling

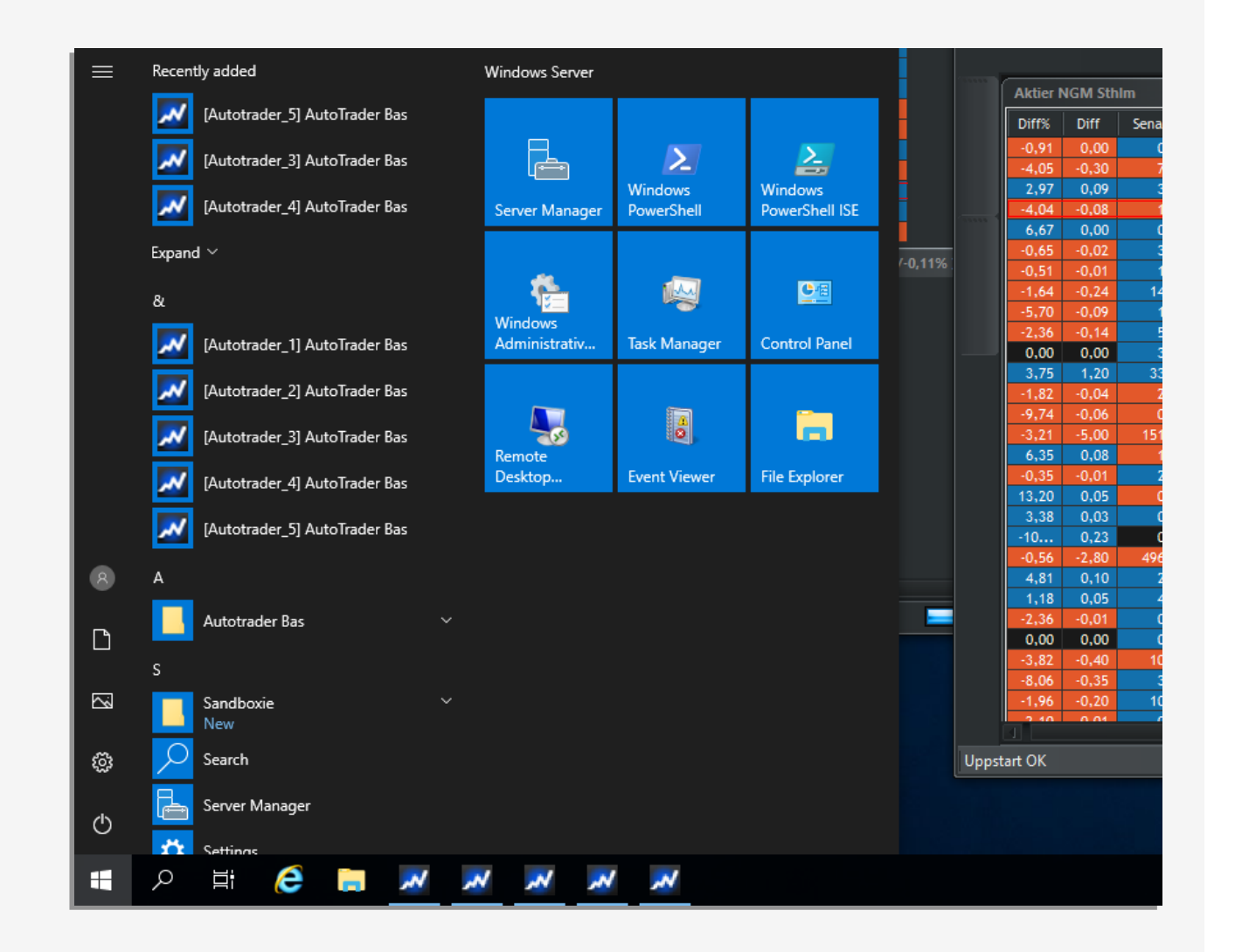

• Att tänka på när man kör flera instanser:

• Ladda inte hem mer kursdata än nödvändigt

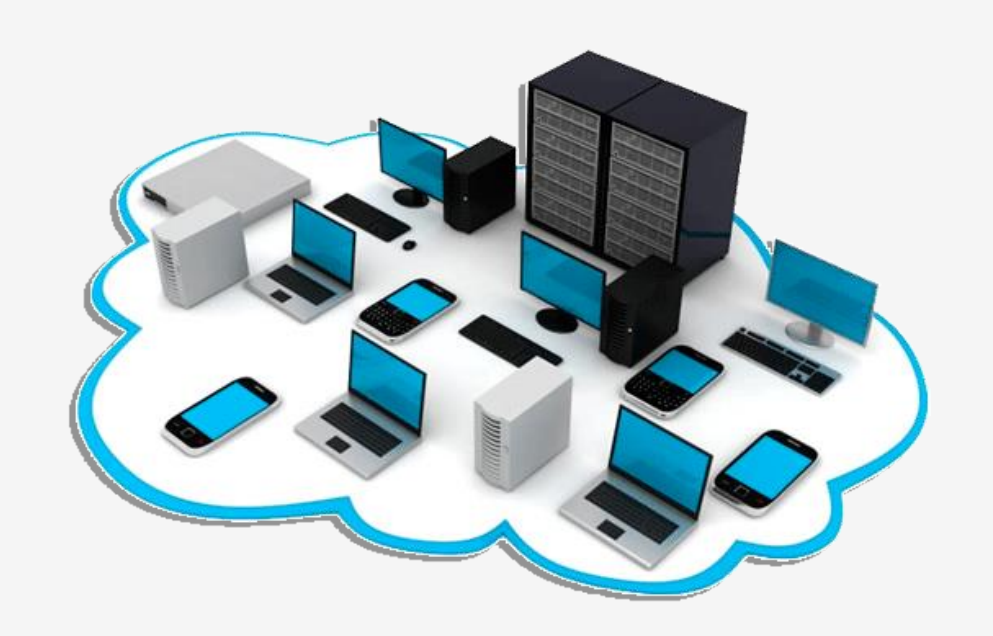

• Att tänka på när man kör flera instanser:

• Ladda inte hem mer kursdata än nödvändigt

1) En instans kör indexmodeller – ladda bara hem index

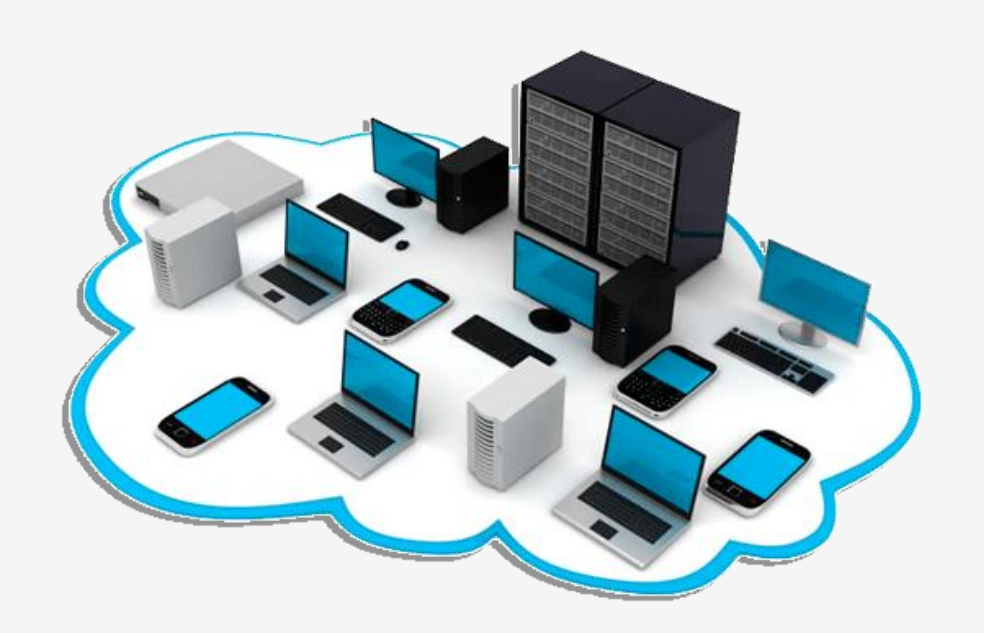

• Att tänka på när man kör flera instanser:

• Ladda inte hem mer kursdata än nödvändigt

1) En instans kör indexmodeller – ladda bara hem index 2) En annan instans kör bara aktier – ladda hem den listan med aktier osv osv

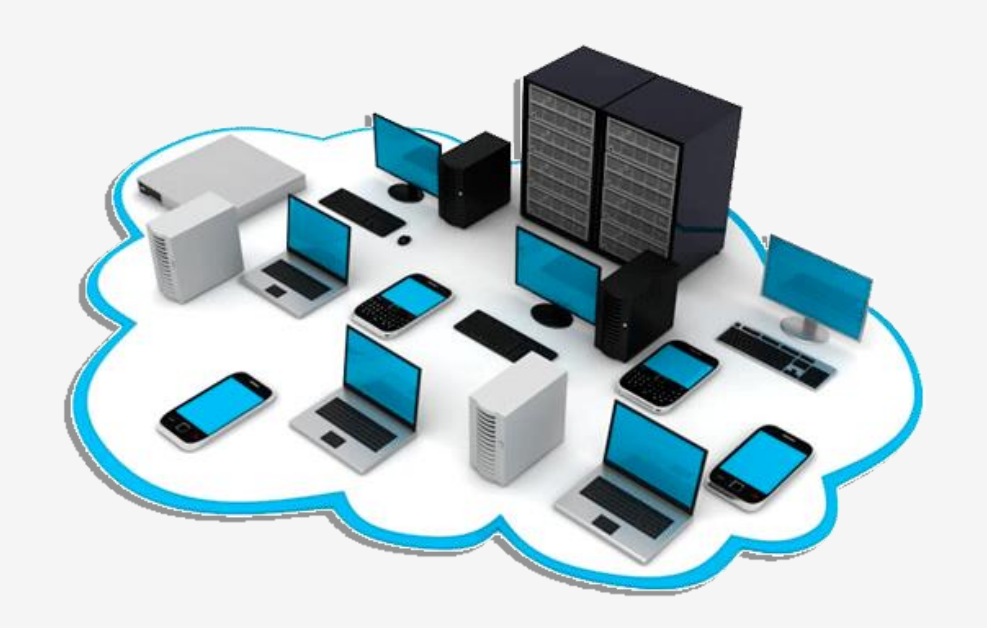

• **Att tänka på när man kör flera instanser:**

- Ladda inte hem mer kursdata än nödvändigt
- Uppdatera programversion individuellt per instans via Hjälp > Uppdatera programversion

• **Att tänka på när man kör flera instanser:**

- Ladda inte hem mer kursdata än nödvändigt
- Uppdatera programversion individuellt per instans via Hjälp > Uppdatera programversion

- Använd olika minis eller olika skarpa konton
	- Olika instanser som handlar på samma konto med samma minis kommer kollidera!

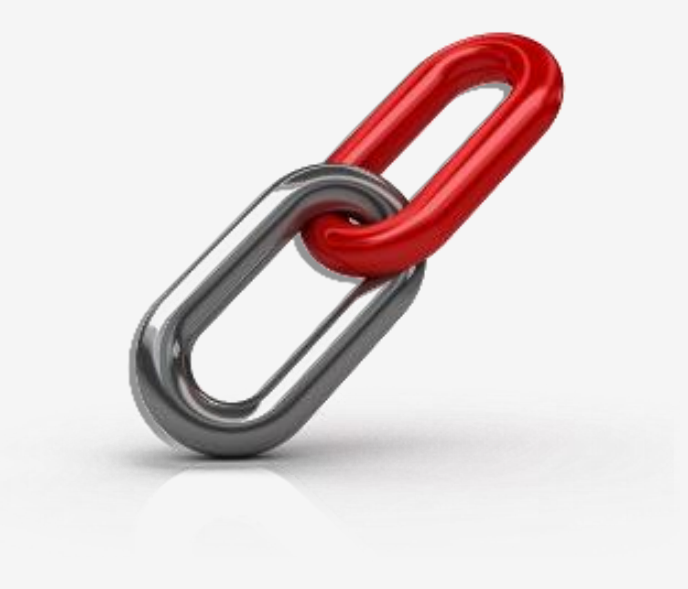

• **Att tänka på när man kör flera instanser:**

- Ladda inte hem mer kursdata än nödvändigt
- Uppdatera programversion individuellt per instans via Hjälp > Uppdatera programversion

- Använd olika minis eller olika skarpa konton
	- Olika instanser som handlar på samma konto med samma minis kommer kollidera!
- Samma sak gäller aktier på samma skarpa konto, använd separata konton per aktiestrategi!

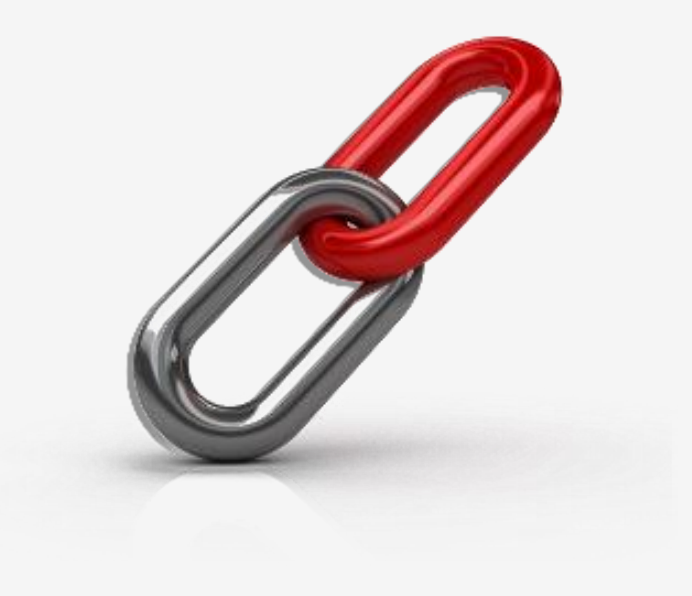

#### Nordic Autotrading Society – autostart när Windows bootar om

• Öppna utforskaren för att komma åt autostartkatalogen

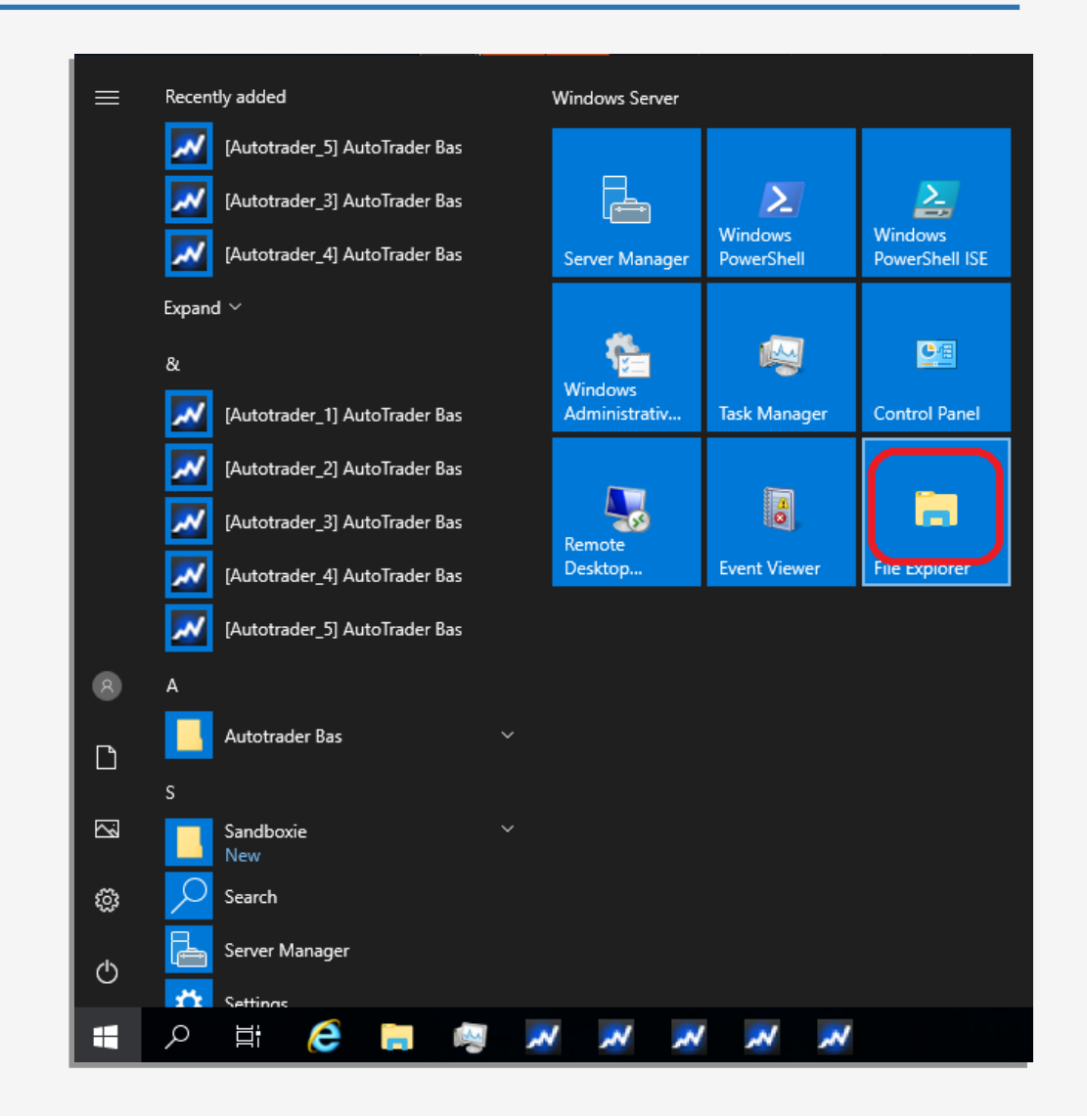

#### Nordic Autotrading Society – autostart när Windows bootar om

• Öppna utforskaren för att komma åt autostart-katalogen – lägg dit genvägarna för de instanser som ska startas automatiskt med Windows

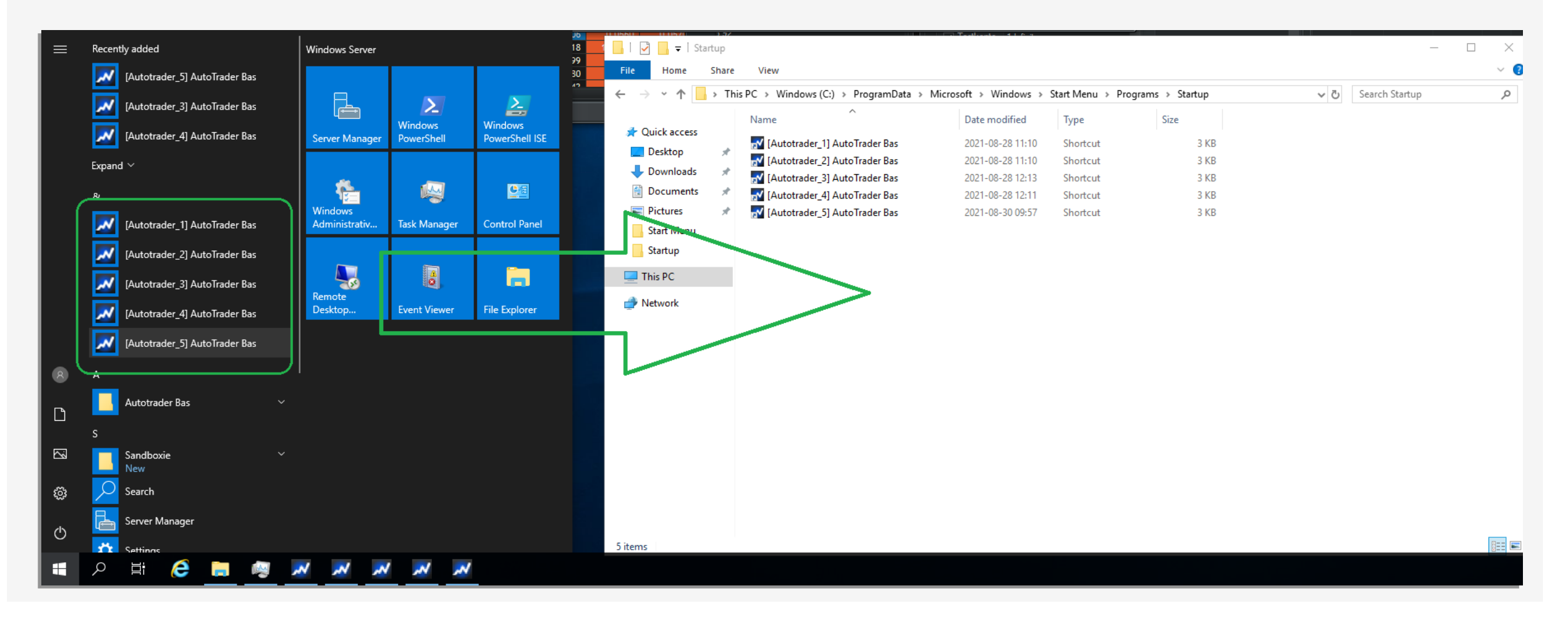

# Optimera belastning

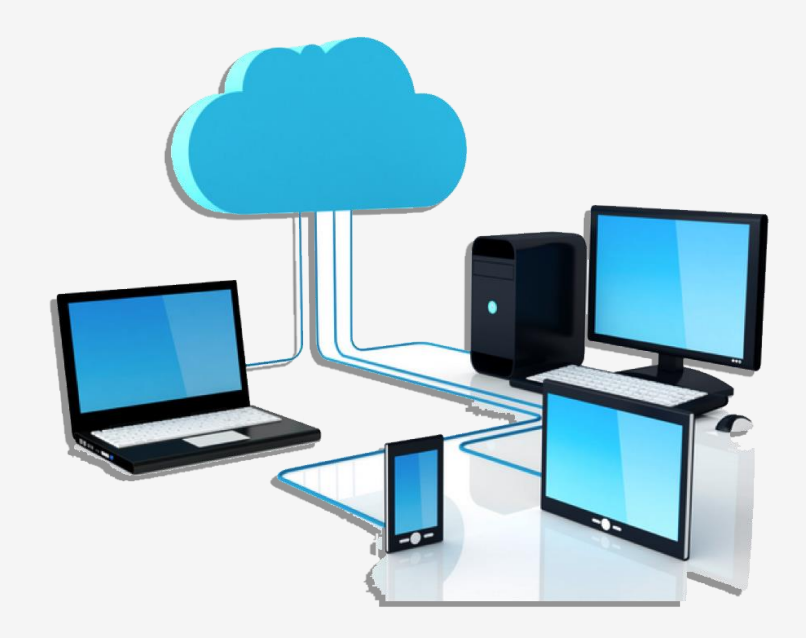

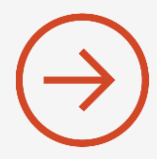

#### Nordic Autotrading Society – optimera belastning

• Gå till Start-menyn – klicka på Task Manager

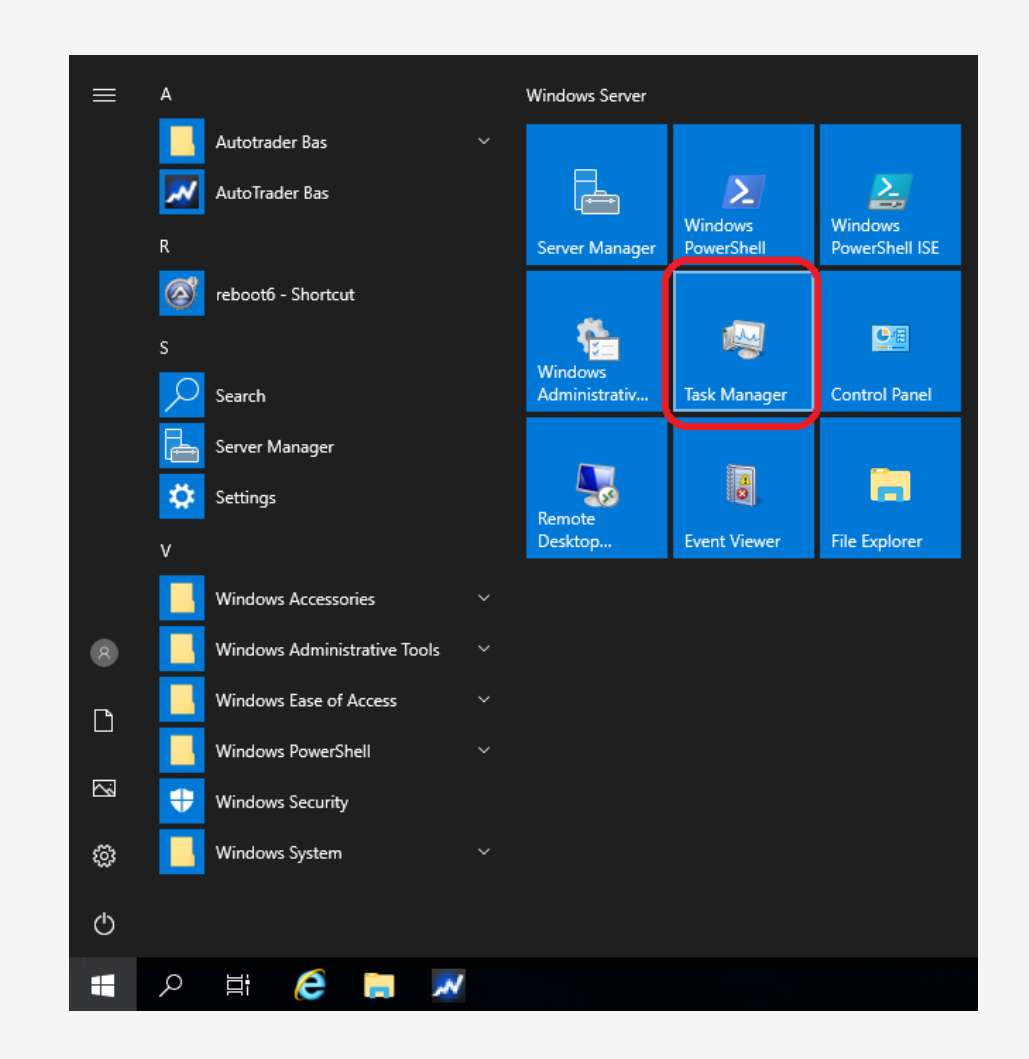

#### Nordic Autotrading Society – optimera belastning

- Gå till Start-menyn klicka på Task Manager
- Här syns 5 instanser igång samt deras procentuella processorbelastning

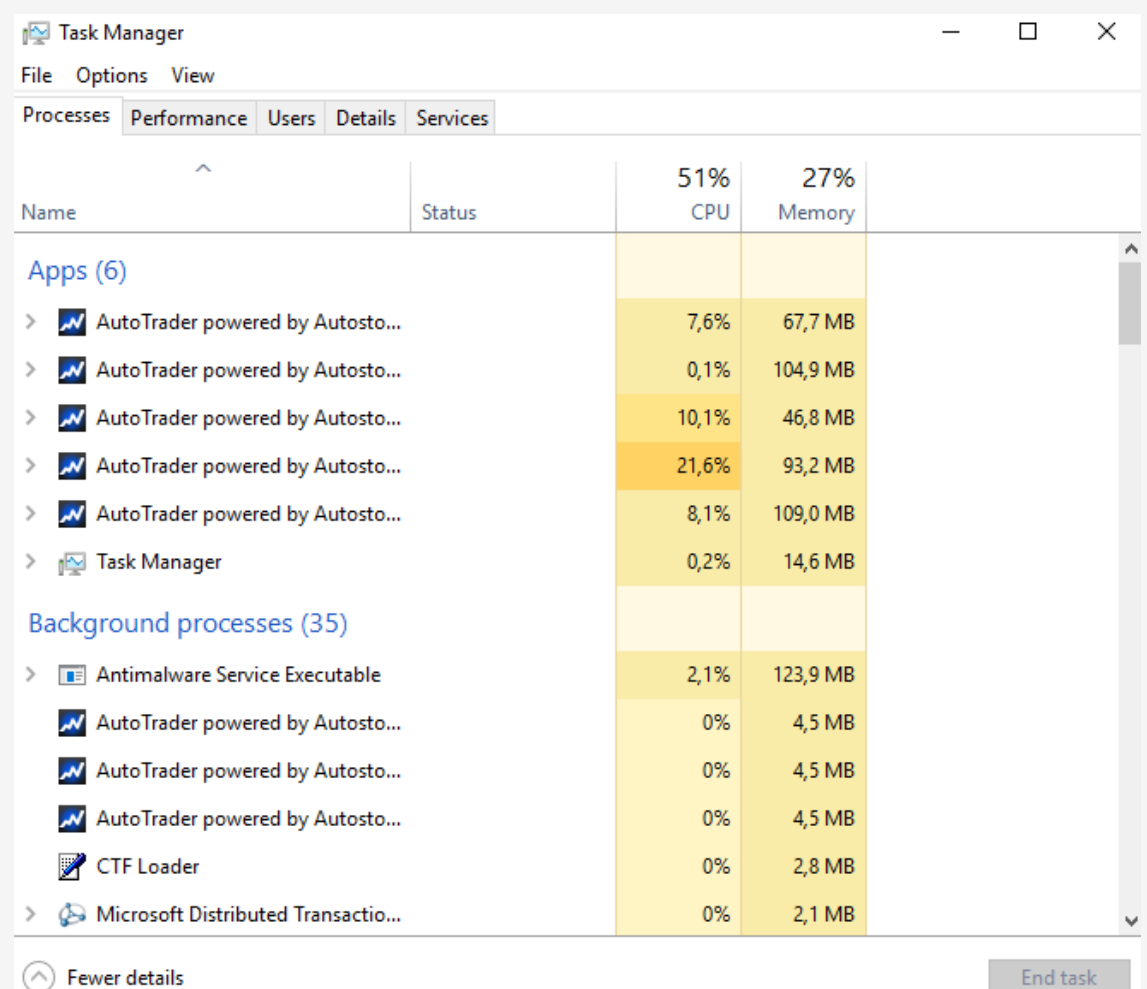

## Nordic Autotrading Society – optimera belastning

- Gå till Start-menyn klicka på Task Manager
- Här syns 5 instanser igång samt deras procentuella processorbelastning
- Klicka på fliken Performance så visas totala processorbelastningen

(det är genomsnittet som är intressant, och man bör undvika att CPU-kurvan ligger "i taket" kontinuerligt)

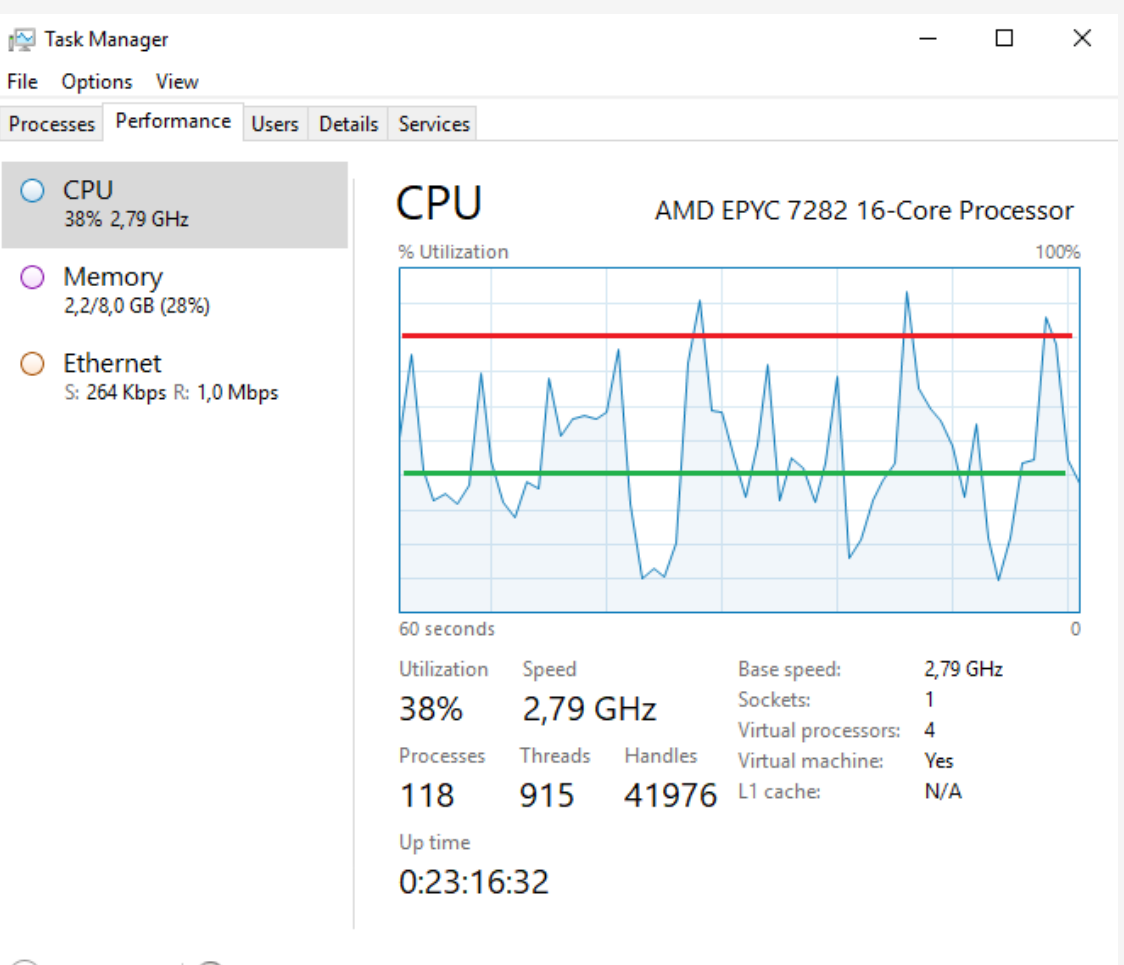

# Simulera på en Cloud VPS

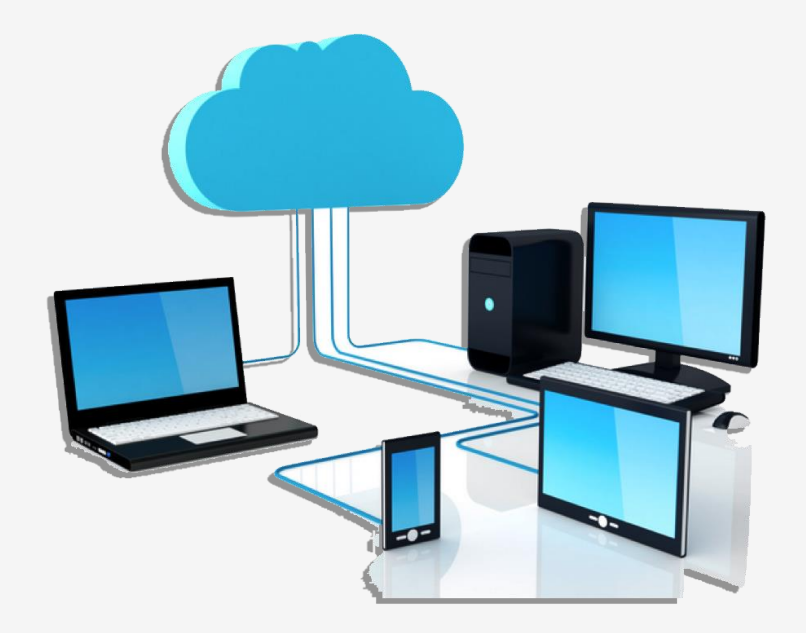

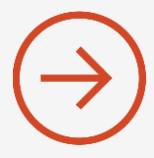

- Ladda ner nödvändigt data på 1 av instanserna
- Håll koll på diskutrymmet så att det inte överskrids. Tänk på att simulering skapar utrymmeskrävande rapportfiler på disk.

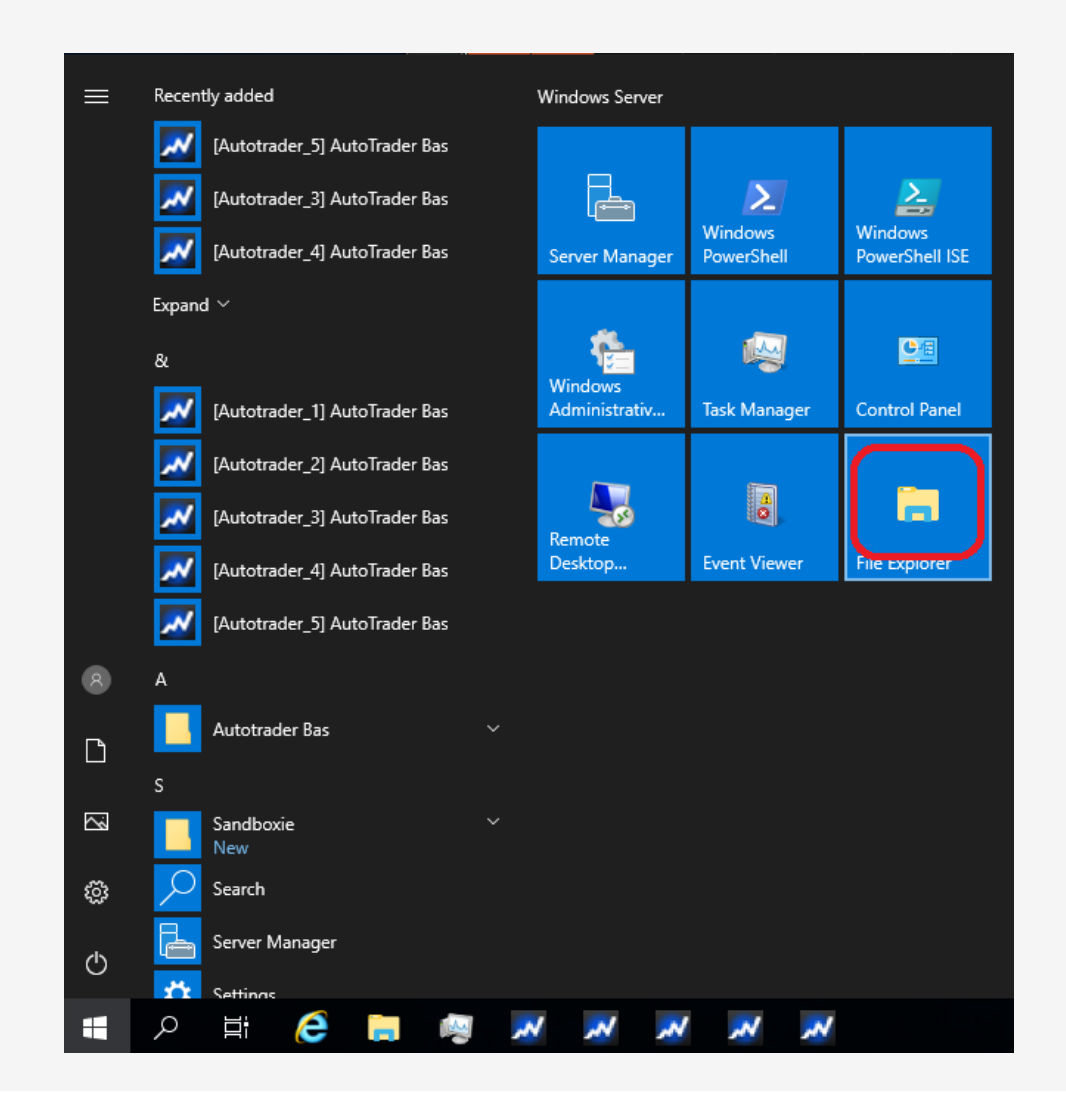

- Ladda ner nödvändigt data på 1 av instanserna
- Håll koll på diskutrymmet så att det inte överskrids. Tänk på att simulering skapar utrymmeskrävande rapportfiler på disk.
- Här syns kvarvarande diskutrymme

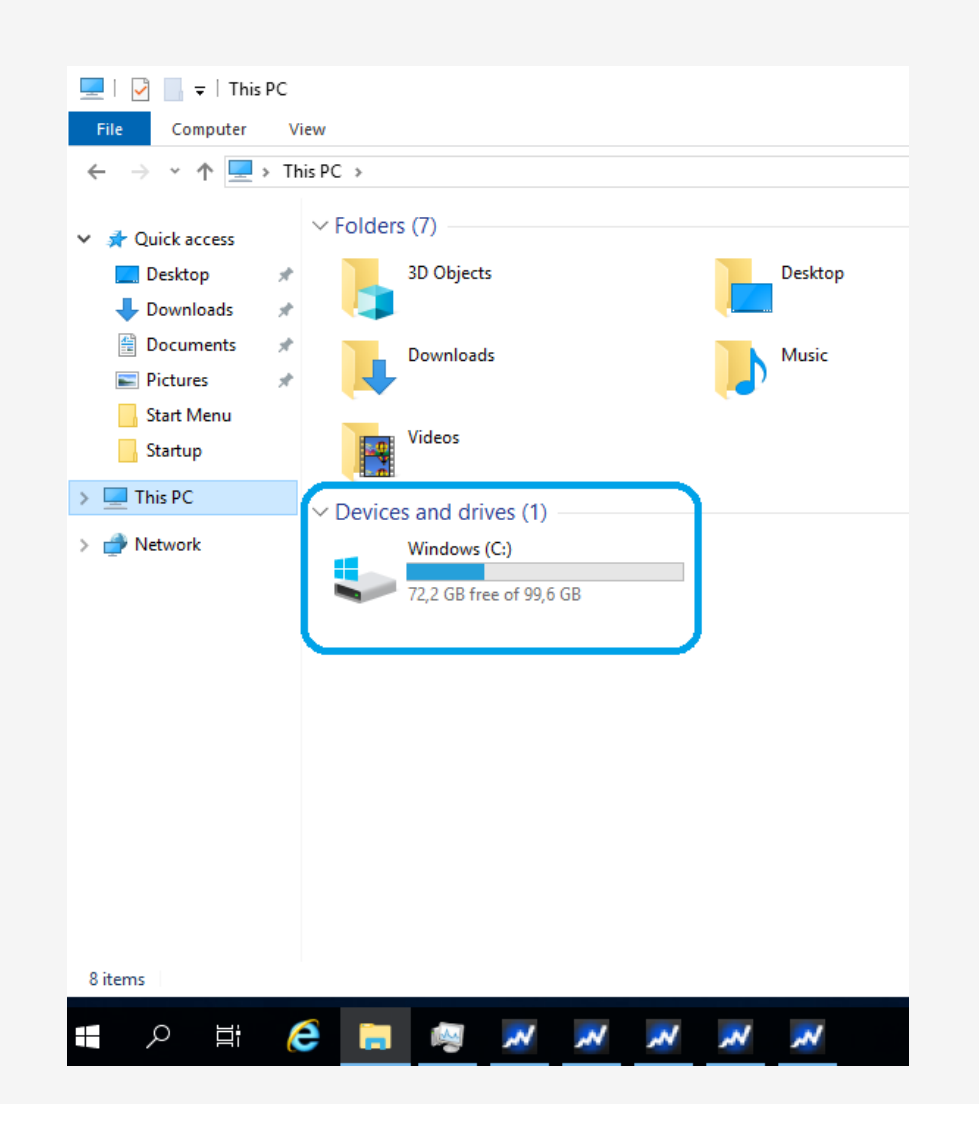

- Ladda ner nödvändigt data på 1 av instanserna
- Håll koll på diskutrymmet så att det inte överskrids. Tänk på att simulering skapar utrymmeskrävande rapportfiler på disk.
- Här syns kvarvarande diskutrymme
- Blir det fullt kan man radera projektfiler och rapportfiler
- Gå till relevant katalog på disken

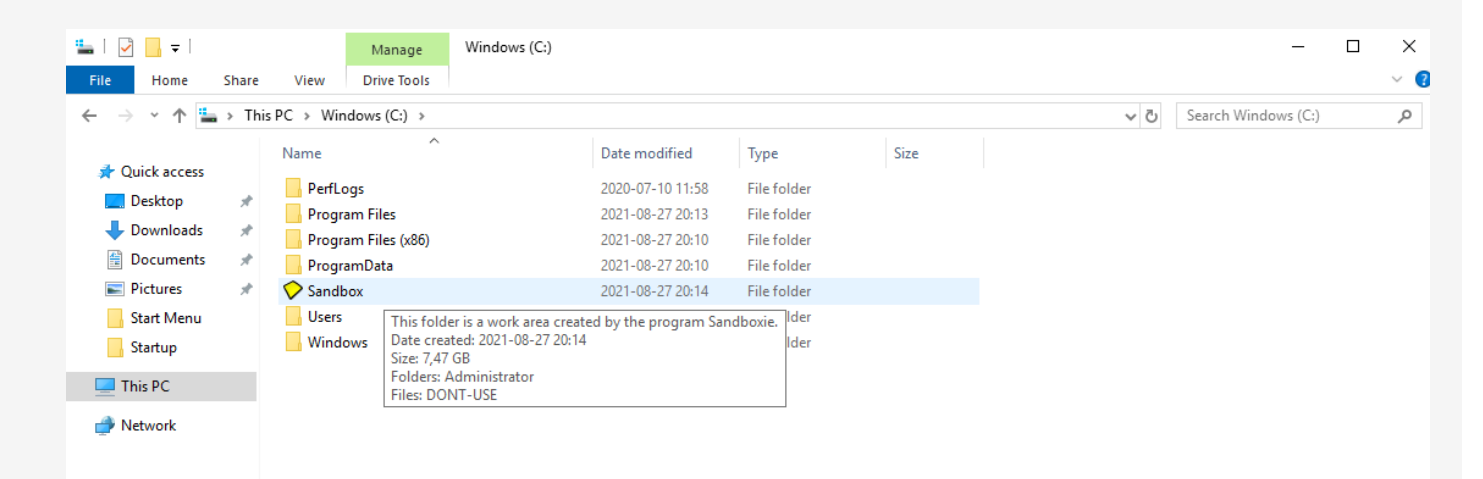

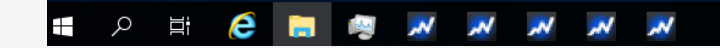

7 items

- Ladda ner nödvändigt data på 1 av instanserna
- Håll koll på diskutrymmet så att det inte överskrids. Tänk på att simulering skapar utrymmeskrävande rapportfiler på disk.
- Här syns kvarvarande diskutrymme
- Blir det fullt kan man radera projektfiler och rapportfiler
- Gå till relevant katalog på disken

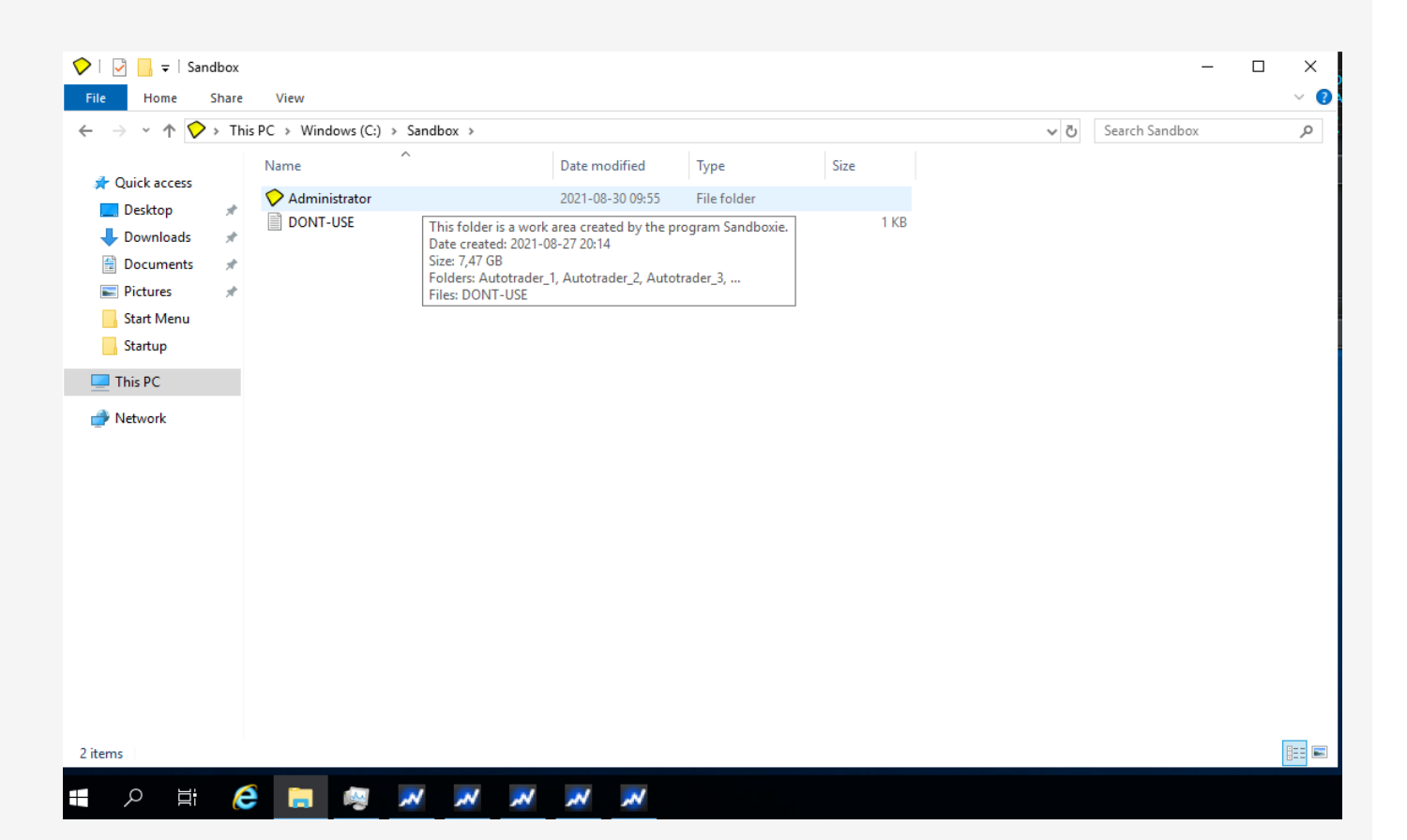

- Ladda ner nödvändigt data på 1 av instanserna
- Håll koll på diskutrymmet så att det inte överskrids. Tänk på att simulering skapar utrymmeskrävande rapportfiler på disk.
- Här syns kvarvarande diskutrymme
- Blir det fullt kan man radera projektfiler och rapportfiler
- Gå till relevant katalog på disken

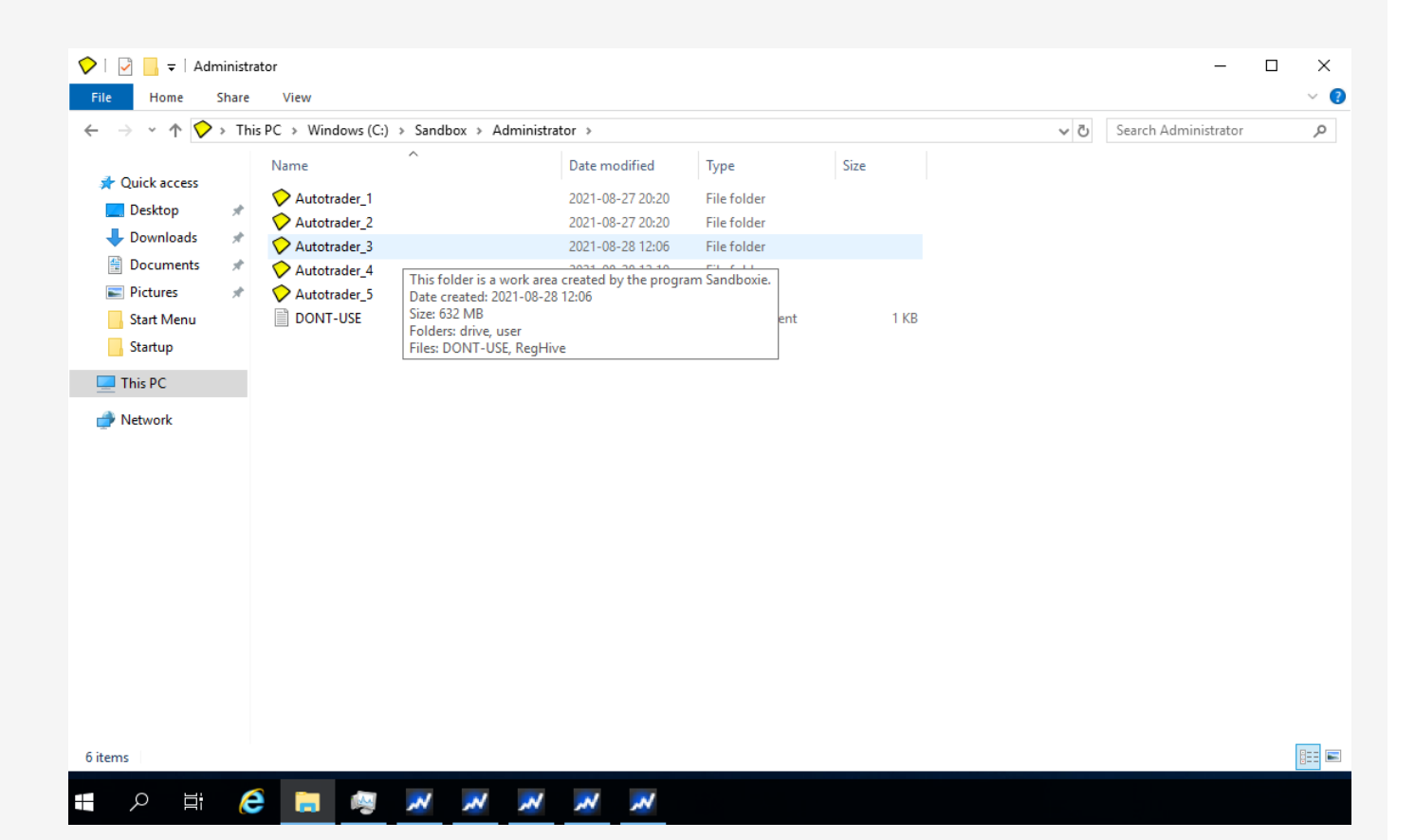

- Ladda ner nödvändigt data på 1 av instanserna
- Håll koll på diskutrymmet så att det inte överskrids. Tänk på att simulering skapar utrymmeskrävande rapportfiler på disk.
- Här syns kvarvarande diskutrymme
- Blir det fullt kan man radera projektfiler och rapportfiler
- Gå till relevant katalog på disken

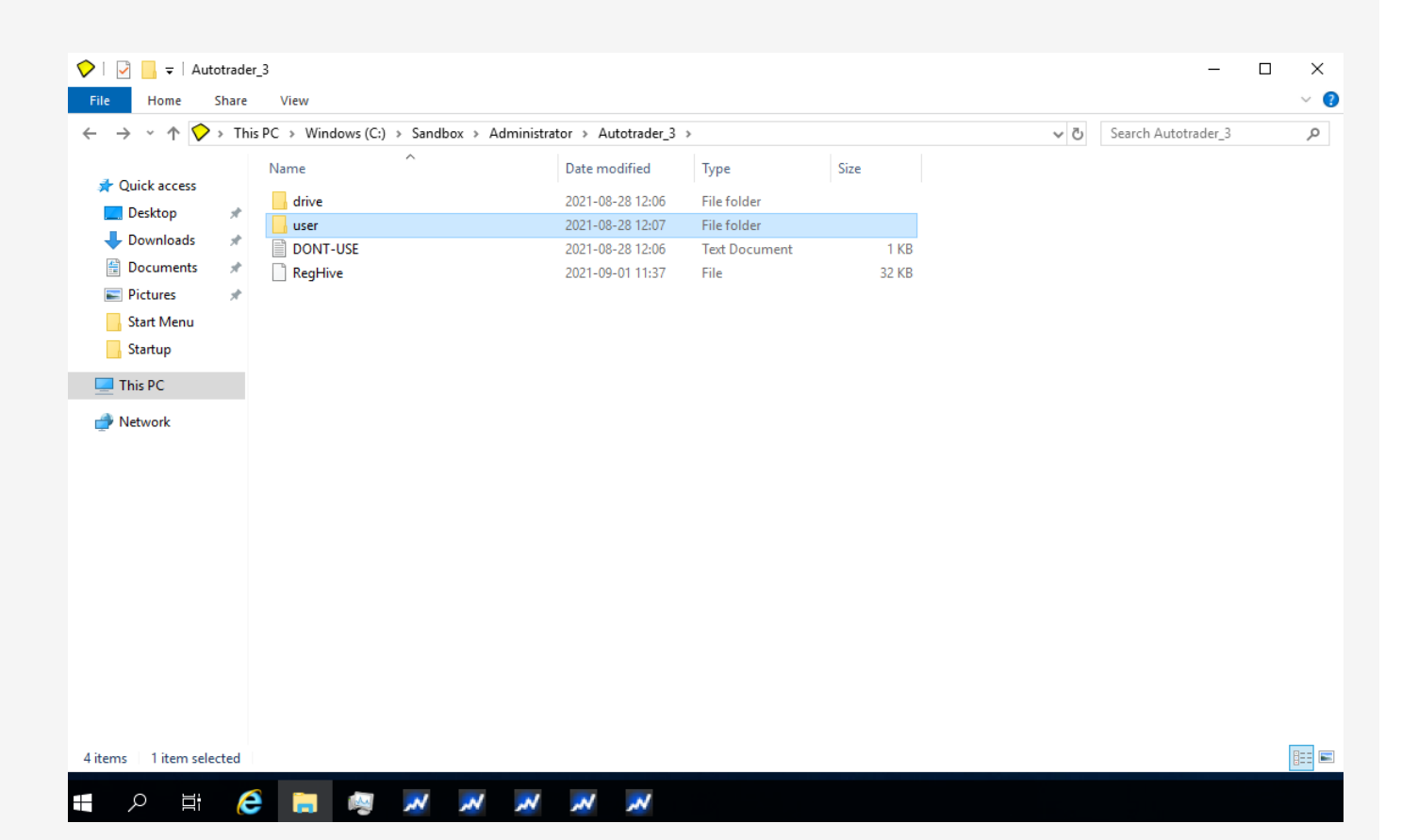

- Ladda ner nödvändigt data på 1 av instanserna
- Håll koll på diskutrymmet så att det inte överskrids. Tänk på att simulering skapar utrymmeskrävande rapportfiler på disk.
- Här syns kvarvarande diskutrymme
- Blir det fullt kan man radera projektfiler och rapportfiler
- Gå till relevant katalog på disken

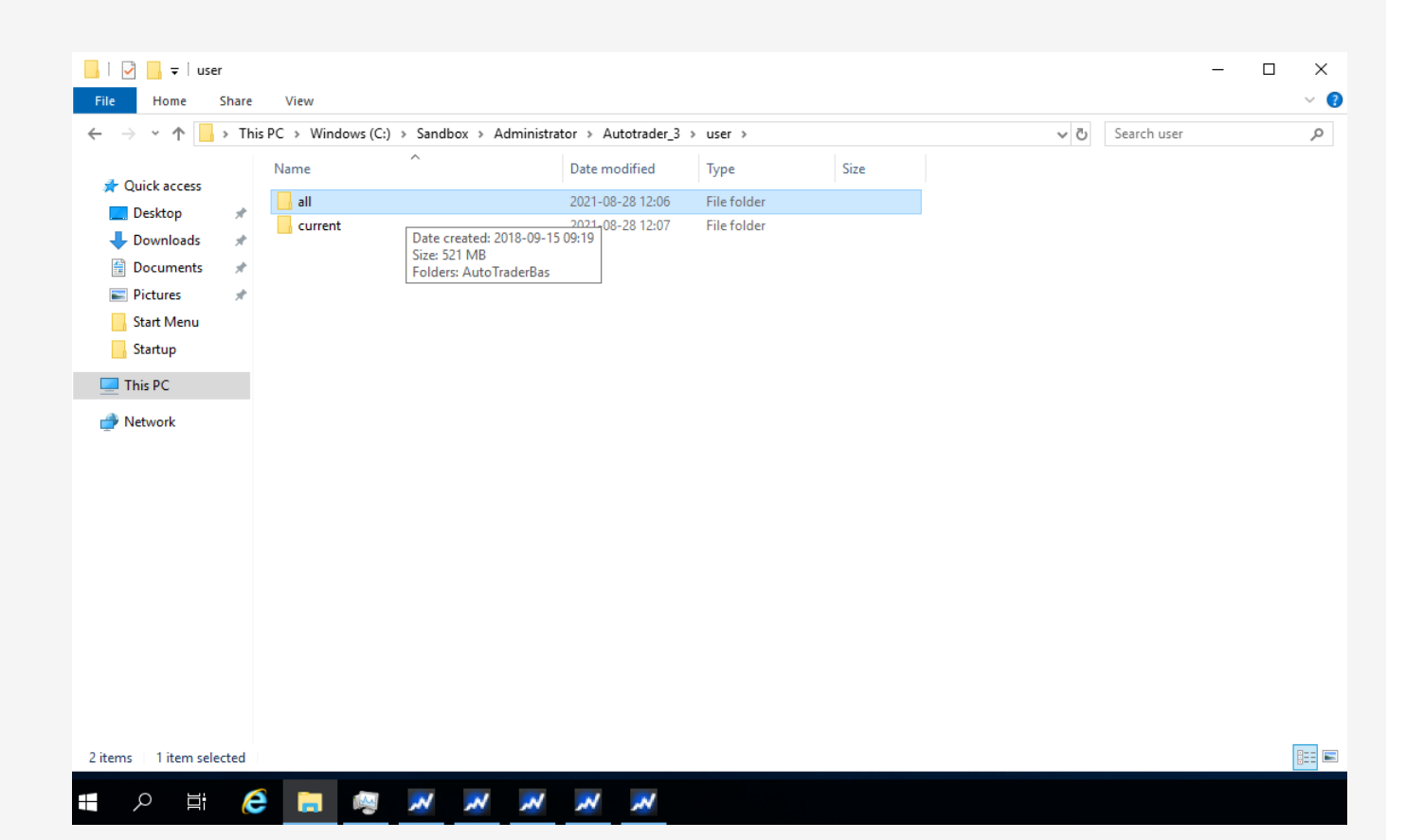

- Ladda ner nödvändigt data på 1 av instanserna
- Håll koll på diskutrymmet så att det inte överskrids. Tänk på att simulering skapar utrymmeskrävande rapportfiler på disk.
- Här syns kvarvarande diskutrymme
- Blir det fullt kan man radera projektfiler och rapportfiler
- Gå till relevant katalog på disken

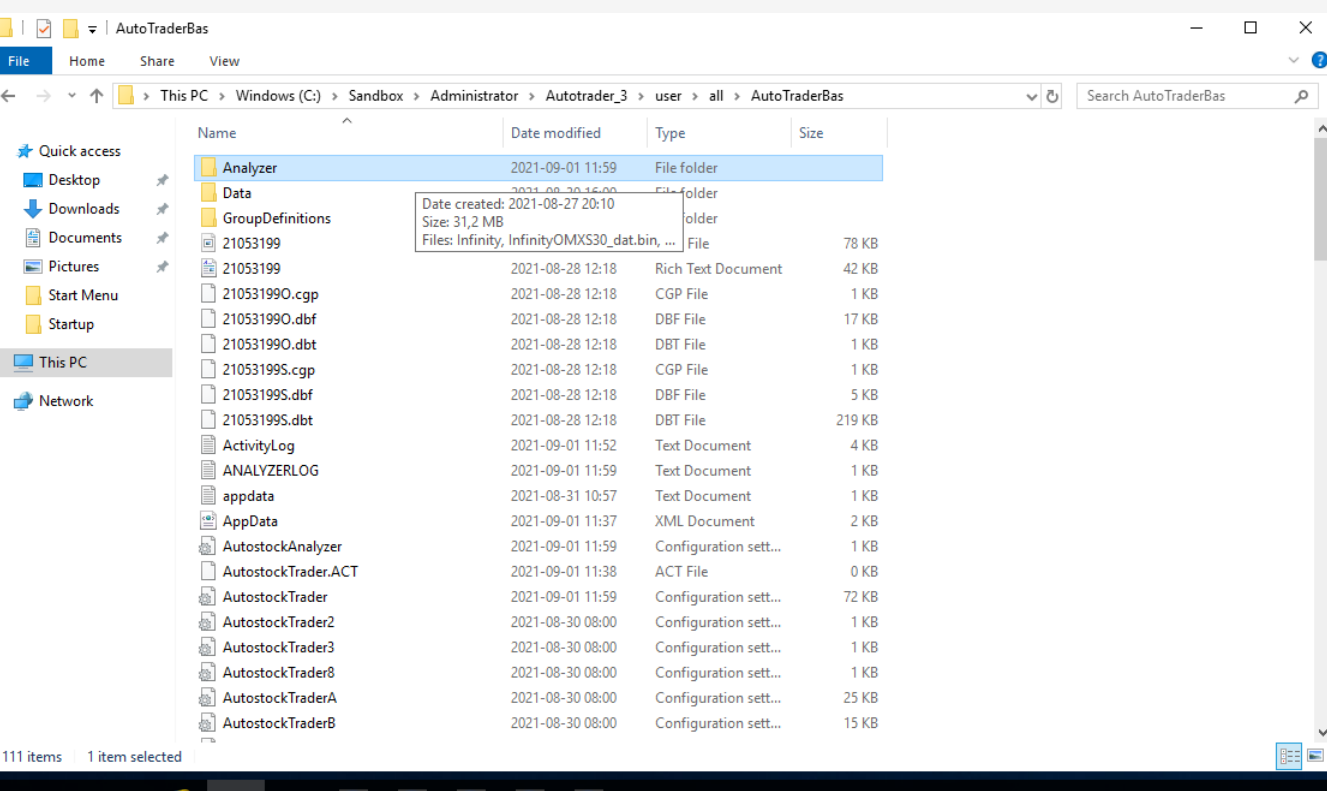

- Ladda ner nödvändigt data på 1 av instanserna
- Håll koll på diskutrymmet så att det inte överskrids. Tänk på att simulering skapar utrymmeskrävande rapportfiler på disk.
- Här syns kvarvarande diskutrymme
- Blir det fullt kan man radera projektfiler och rapportfiler
- Gå till relevant katalog på disken
- Här ser vi projekt- och rapportfiler för Infinity-projektet

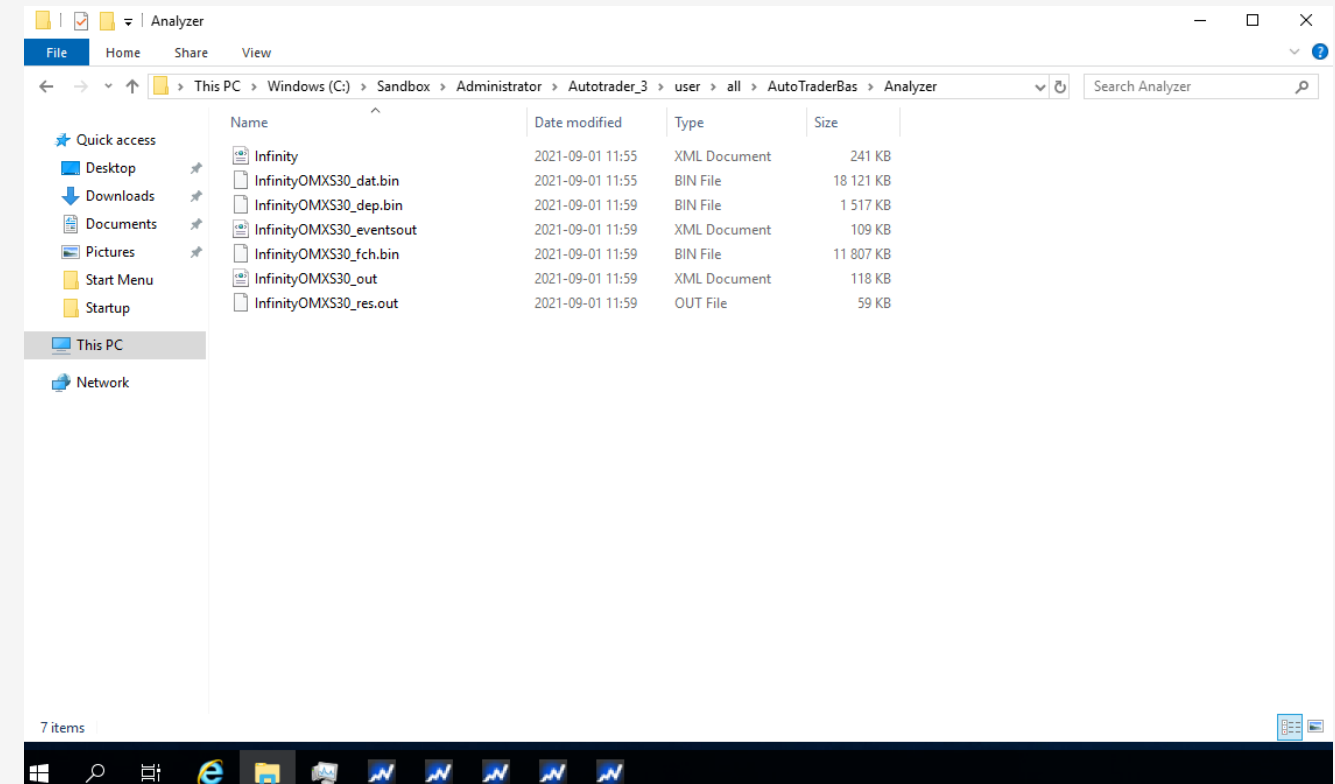

• Ganska liten simulering, men det som tar plats är binärfilerna. Dessa kan man radera.

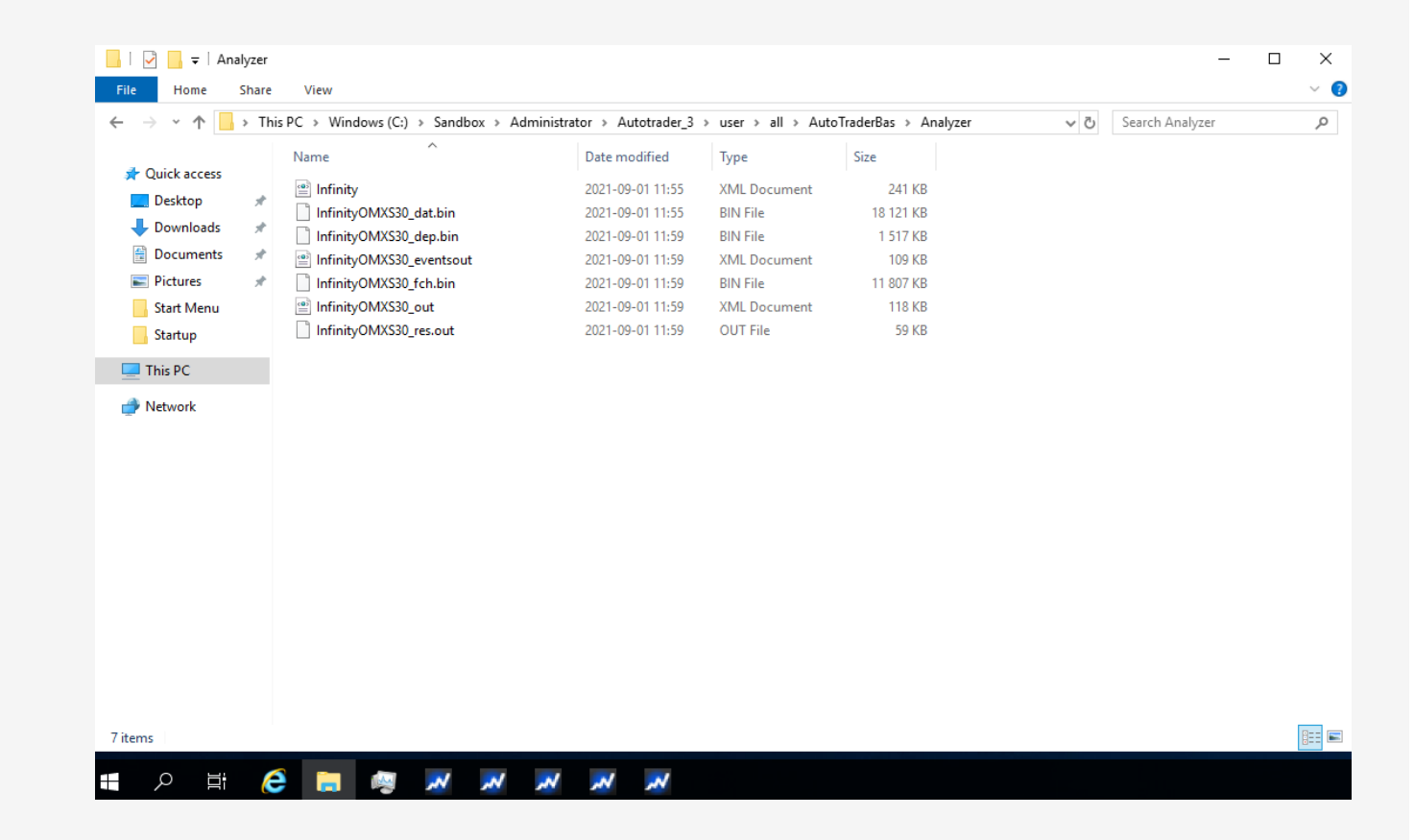

- Ganska liten simulering, men det som tar plats är binärfilerna. Dessa kan man radera.
- Projektet ligger i XML-filen, den kan man spara så ligger projektet kvar i Analysbänken, färdigt att simulera igen.

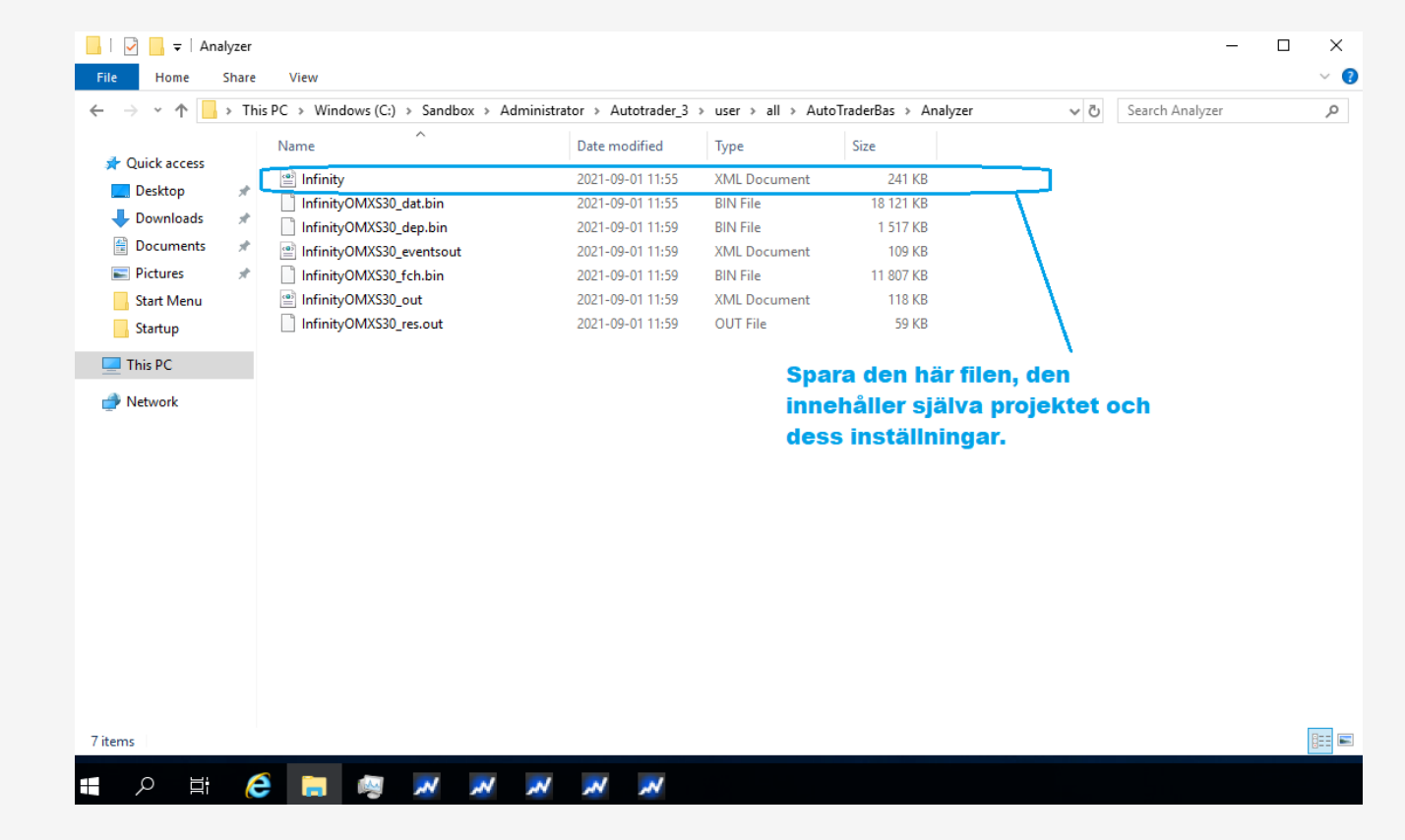